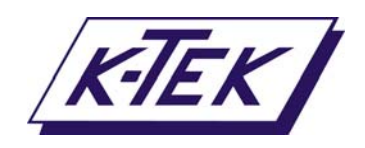

18321 Swamp Road<br>Prairieville, Louisiana 70769 USA<br>Tel: (1) 225-673-6100 / Toll Free 800-735-5835<br>Fax: (1) 225-673-2525 / Toll Free 888-442-1367<br>Email: service@ktekcorp.com<br>Website: www.ktekcorp.com

# **ЛАЗЕРНЫЙ УРОВНЕМЕР LM200 Измерение уровня или положения**

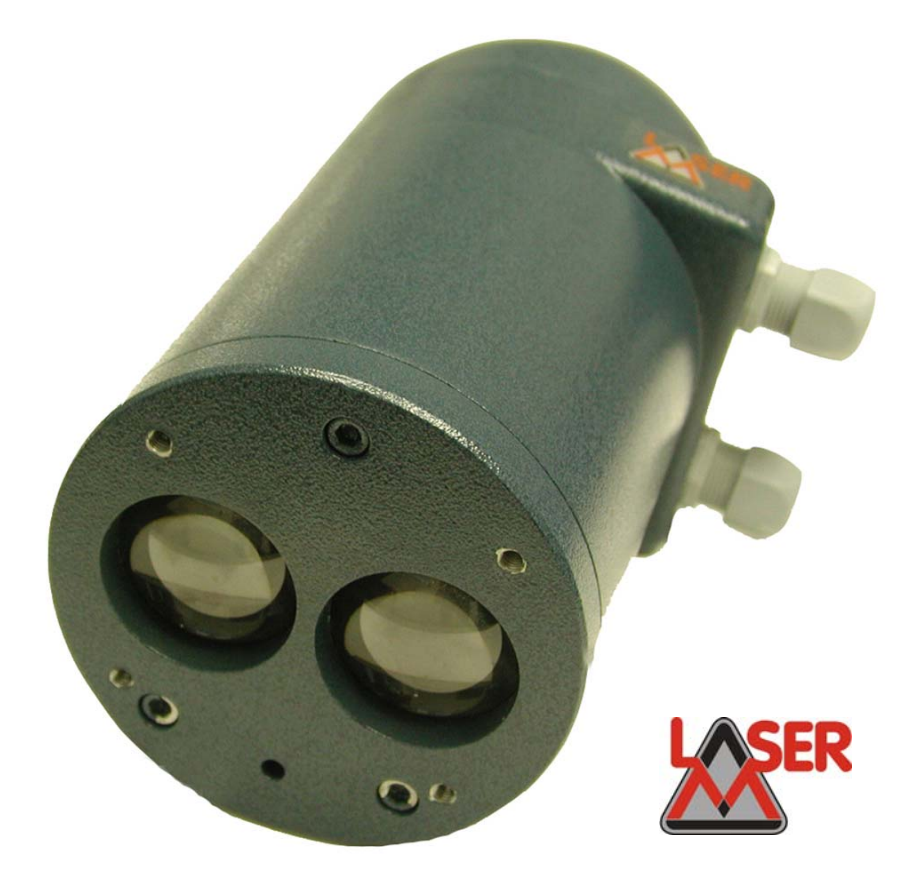

**Руководство по установке и эксплуатации**

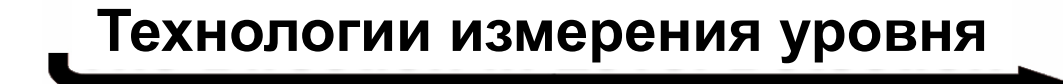

# **СОДЕРЖАНИЕ**

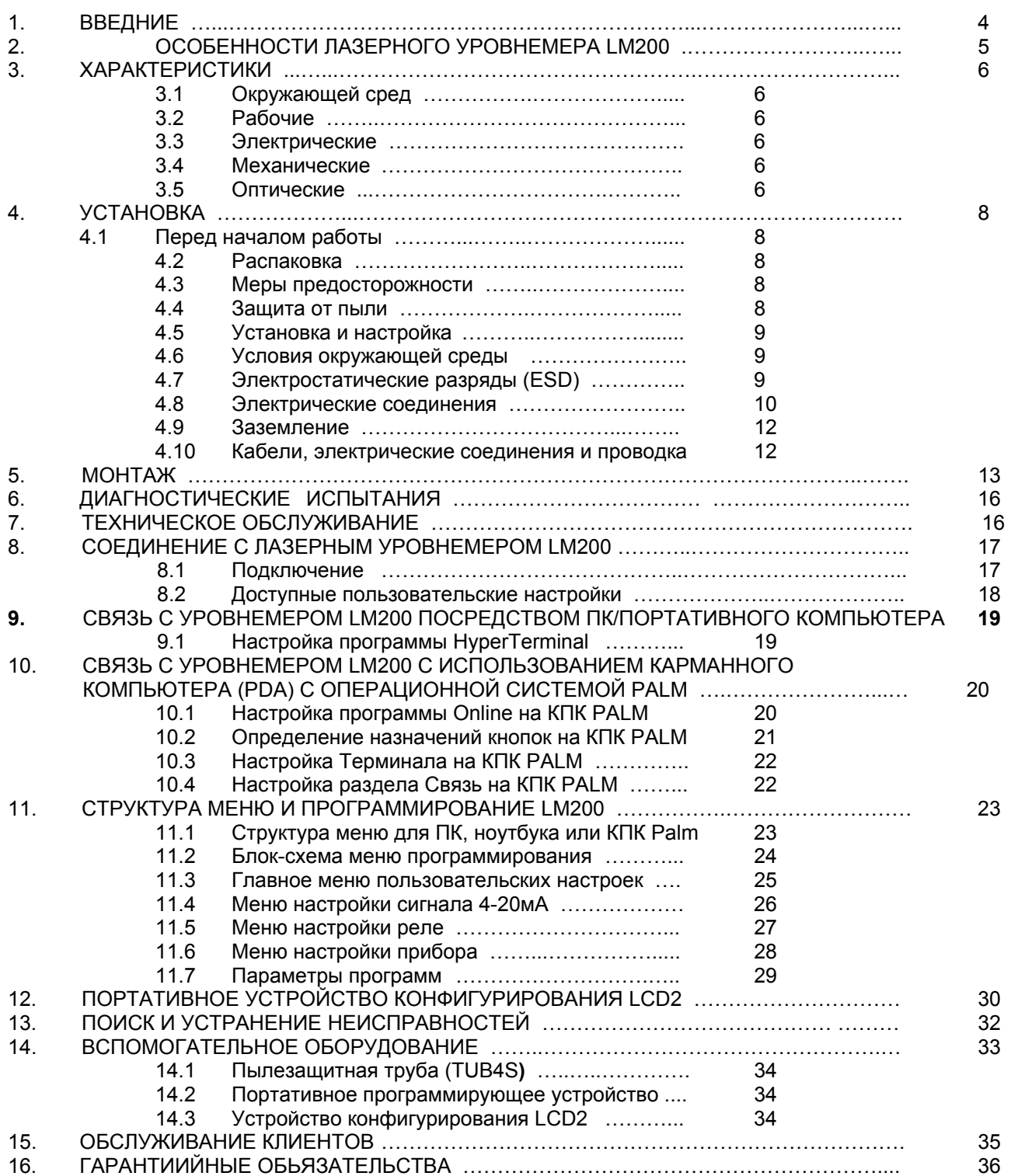

### **Список рисунков**

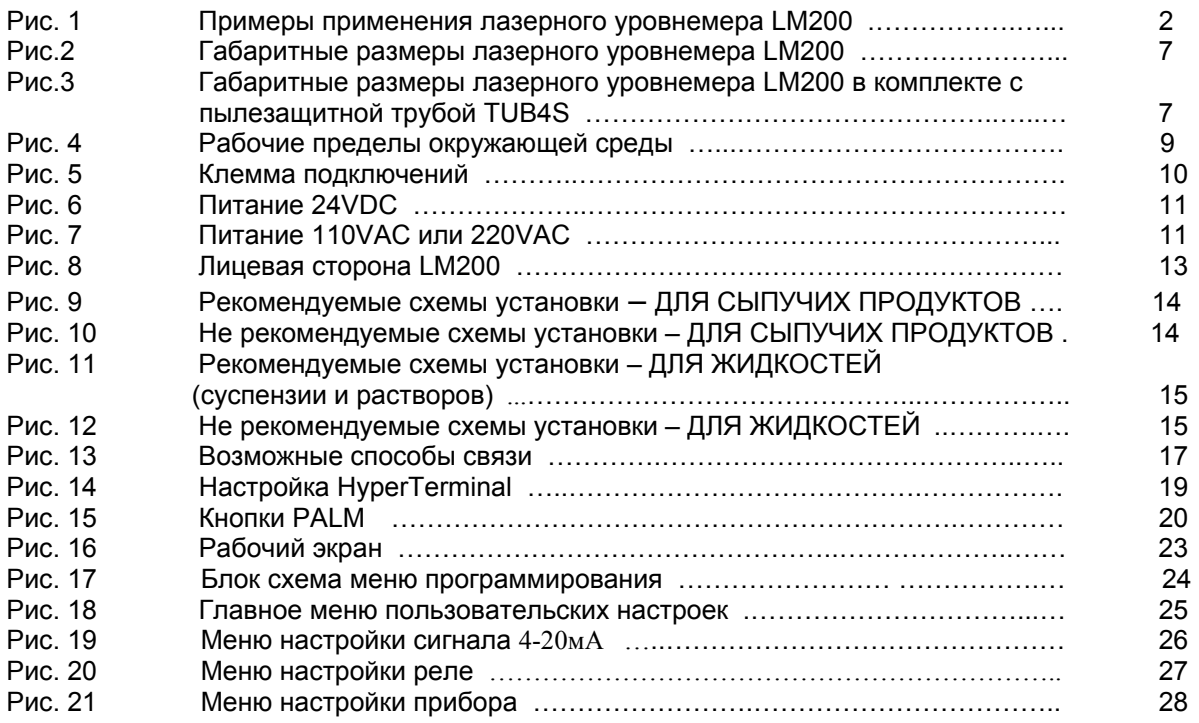

# ВНИМАНИЕ

Перед работой с прибором прочтите внимательно это руководство. Перед монтажом, использованием или обслуживанием уровнемера, удостоверьтесь, что Вы полностью понимаете содержание этого руководства.

# **1. ВВЕДЕНИЕ**

Лазерный уровнемер LM200 - измерительный прибор для измерения расстояния, использующий технологию на основе лазера, и применяемый в системах управления производственным процессом. Встроенный микропроцессор вычисляет расстояние, умножая скорость света на время, которое требуется для лазерного импульса, чтобы пройти расстояние от источника до цели и обратно.

Лазерный уровнемер использует невидимый, инфракрасный свет. Для точного выравнивания уровнемера в нем установлен встроенный лазерный целеуказатель, который видит человеческий глаз. Лазерные лучи имеют очень маленькое расхождение, поэтому его можно устанавливать в бункерах и силосах с внутренними конструкциями, не опасаясь получить ложный переотраженный сигнал.

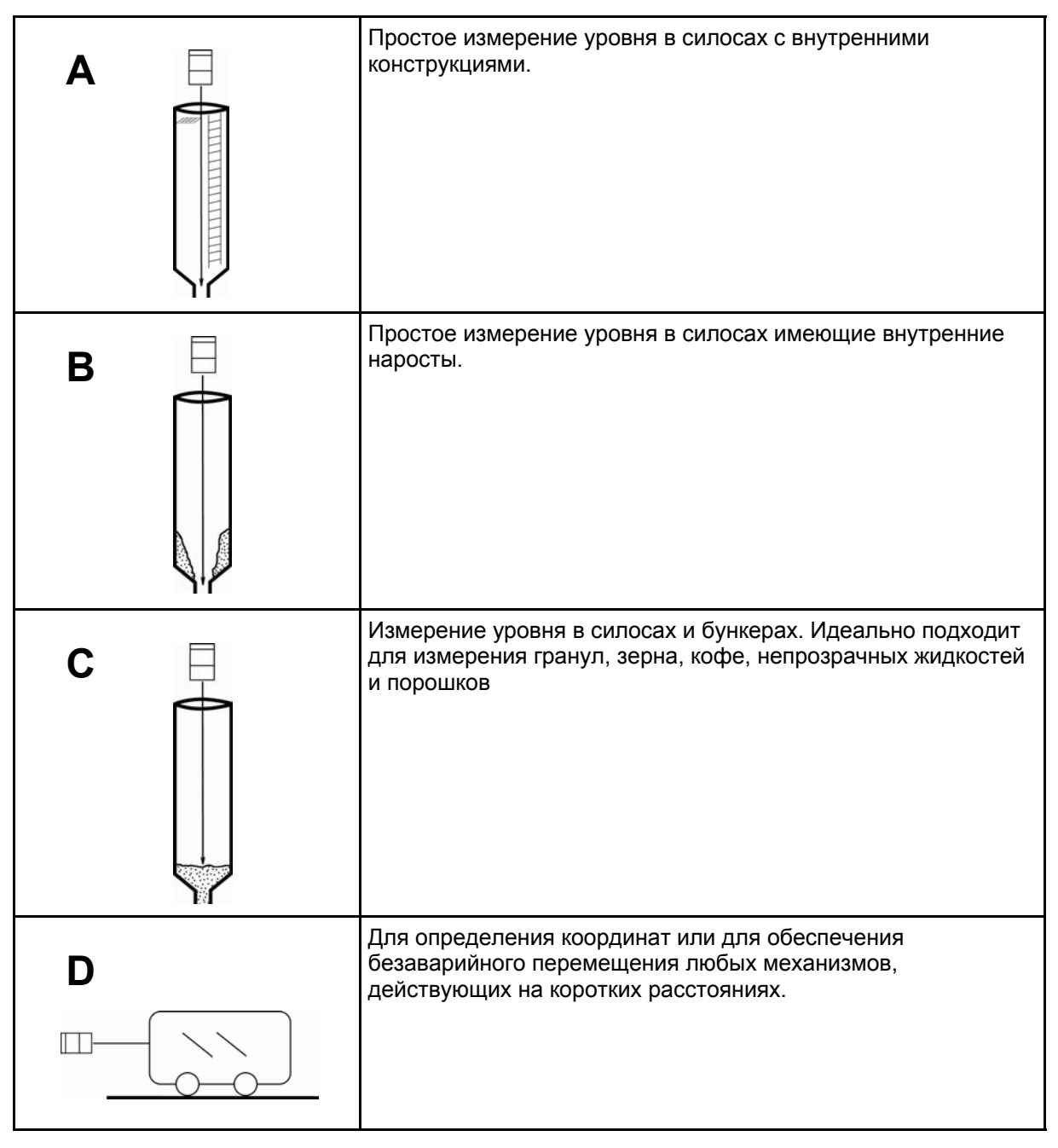

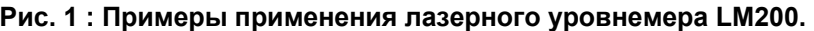

# **2. ОСОБЕННОСТИ ЛАЗЕРНОГО УРОВНЕМЕРА LM200**

- Лазерный луч малого диаметра
- Встроенный лазерный целеуказатель
- Большой диапазон измерения
- Надежная и прочная конструкция
- Небольшие размеры
- Высокая скорость реагирования
- Возможность измерений под непрямыми углами
- Защита от пыли
- Много пользовательских настроек
- Не зависит от формы резервуара
- Не зависит от формы материала
- Не зависит от диэлектрической постоянной материала
- Простота эксплуатации

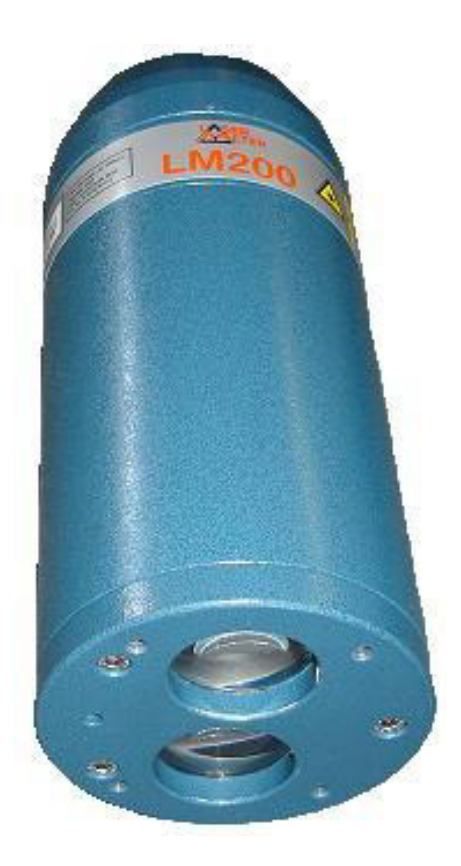

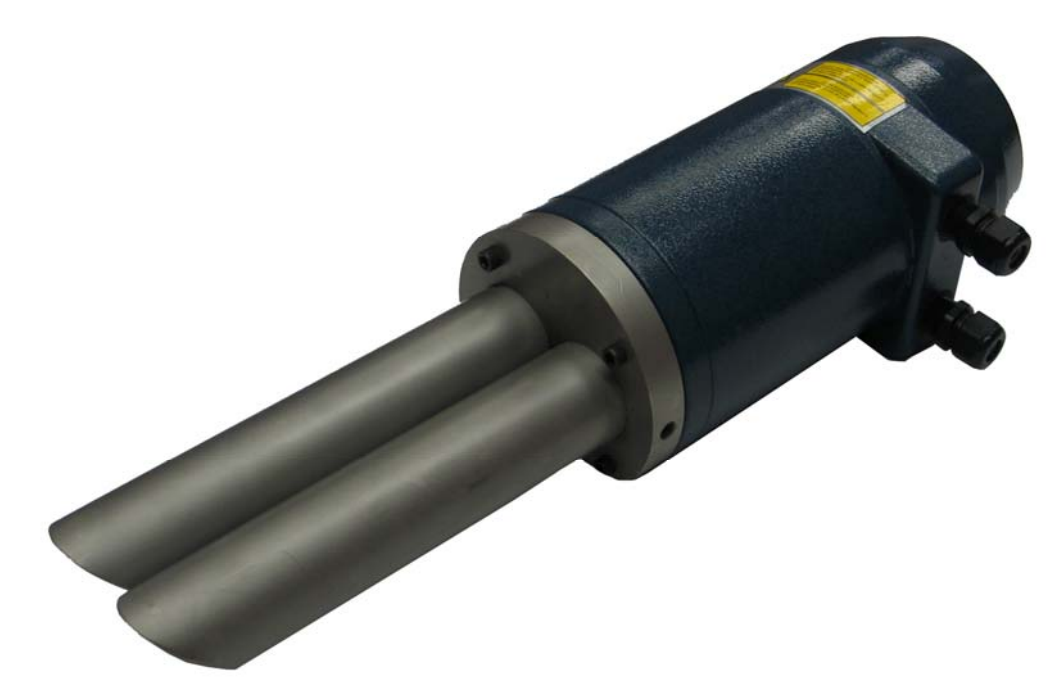

**Лазерный уровнемер LM200 с пылезащитной трубой и кабельными фитингами**

# **3. ХАРАКТЕРИСТИКИ**

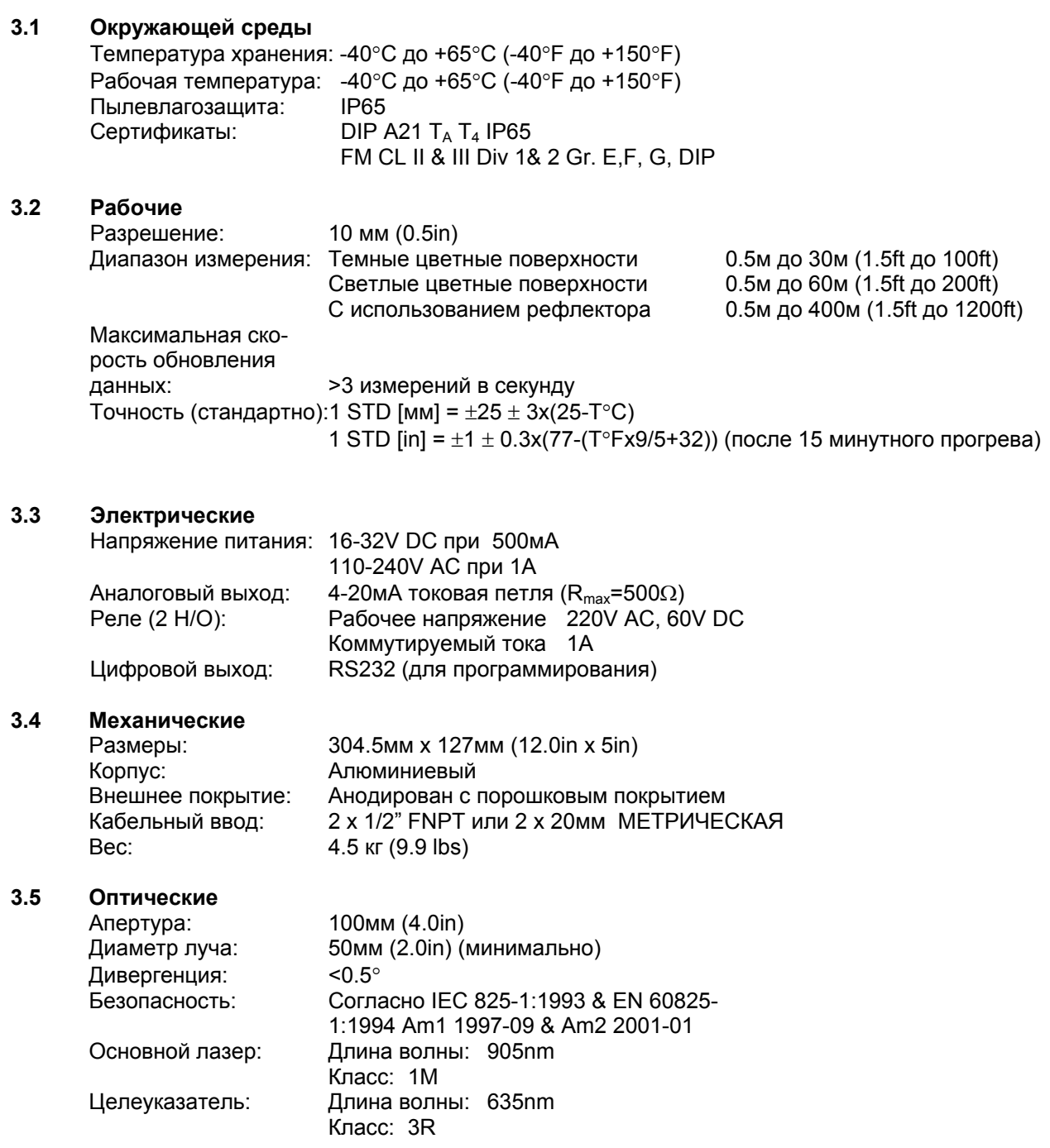

**ВНИМАНИЕ:** НЕ СМОТРИТЕ В СТВОР ЛАЗЕРНОГО ПУЧКА ВО ВРЕМЯ РАБОТЫ ЛАЗЕРА. НЕ НАПРАВЛЯЙТЕ ПРИБОР НЕПОСРЕДСТВЕННО НА СОЛНЦЕ.

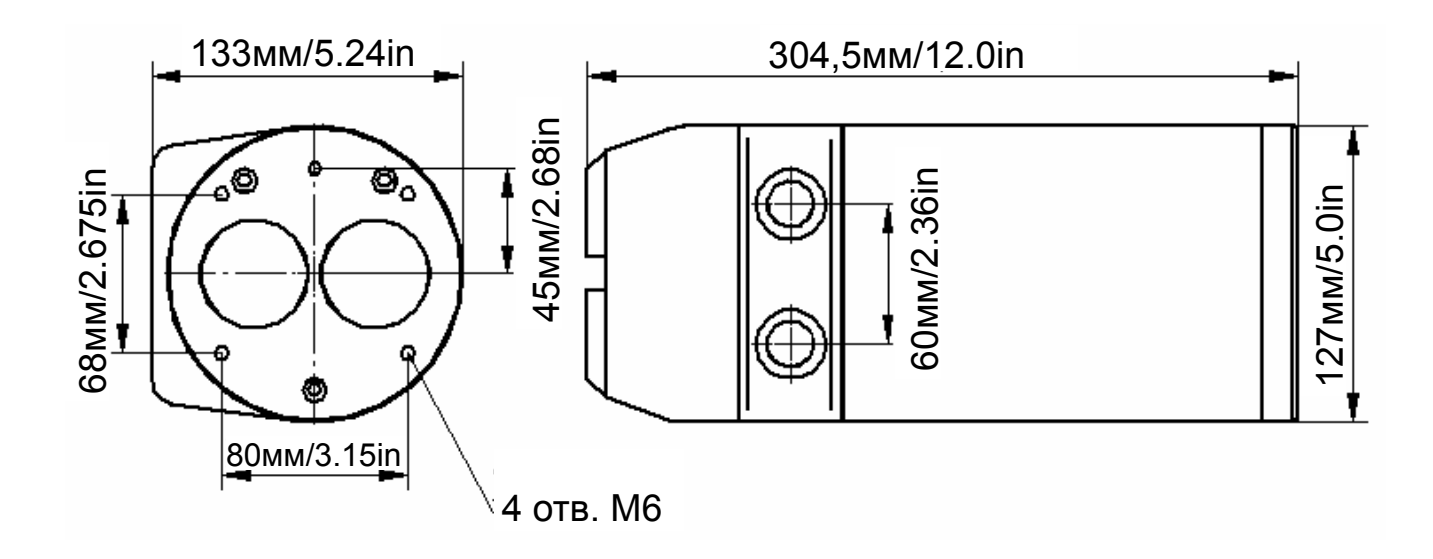

**Рис. 2: Габаритные размеры лазерного уровнемера LM200** 

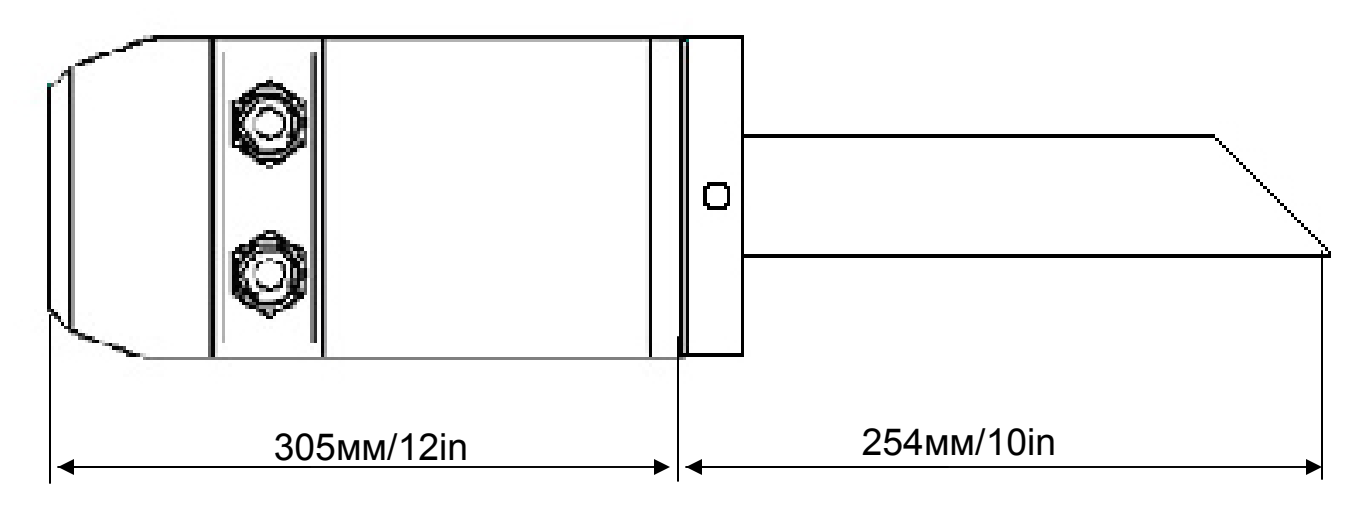

**Рис. 3: Габаритные размеры лазерного уровнемера LM200 в комплекте с пылезащитной трубой TUB4S** 

# **4. УСТАНОВКА**

### **4.1 Перед началом работы**

Лазерный уровнемер LM200 представляет собой оптический прибор прямого действия, который должен использоваться для неконтактного измерения расстояний при отсутствии препятствий на пути прохождения луча.

Калибровка уровнемера LM200 производится на заводе-изготовителе, следовательно, он не требует проведения дополнительных калибровочных операций перед вводом в эксплуатацию. Для измерения реального физического расстояния до поверхности объекта достаточно направить данный прибор непосредственно на объект. Сборка уровнемера может производиться как в рабочей зоне, так и в цеховых условиях для его последующей наружной установки.

### **4.2 Распаковка**

Изделие поставляется в картонной таре с внутренней упаковкой для защиты от ударных нагрузок. Всегда перевозите прибор в упаковке для защиты от повреждений.

### **4.3 Меры предосторожности**

Прибор разработан для применения в различных промышленных условиях. Однако гарантия надежного функционирования устройства в течение длительного времени зависит от выполнения некоторых мер предосторожности.

### • **НЕ РОНЯЙТЕ ПРИБОР**

- Протирайте линзы чистой увлажненной хлопчатобумажной салфеткой. Избегайте масляных тряпок.
- Не подвергайте электронные устройства воздействию воды и грязи.
- Убедитесь, что уплотняющая манжета надежно затянута после подсоединения наружного кабеля.
- Не производите монтаж при включенном питании.
- Не оставляйте крышку ослабленной.
- Не направляйте прибор на солнце.
- Храните прибор в прохладном сухом месте.

### **4.4 Защита от пыли**

При использовании лазерного уровнемера в условиях пыли рекомендуется использовать пылезащитную трубу (TUB4S).

Пылезащитная труба (TUB4S) - очень простое и эффективное устройство, разработанное для предотвращения оседания пыли на линзе. Пылезащитная труба позволяет успешно применять лазерный уровнемер LM200 в случае запыленности среды. Однако, если у вас уровень пыли очень высокий, то рекомендуем дополнительно использовать продувку воздухом.

Пылезащитная труба оборудована двумя отверстиями 1/8" FNPT для продувки воздухом. Воздух, подается в пылезащитную трубу, чтобы создать вентиляционную струю в трубе и перед линзой. Рекомендованная норма расхода воздуха составляет 1 м<sup>3</sup>/час (1ft<sup>3</sup>/hr), рекомендованное давление воздуха - от 0,21 кгс/см<sup>2</sup> до 0,35 кгс/см<sup>2</sup> (от 3 psi до 5 psi). Продувку воздухом рекомендуется применять только в очень запыленных условиях. Для чистки можно применять чистый и сухой технологический воздух (воздух КИП) или азот.

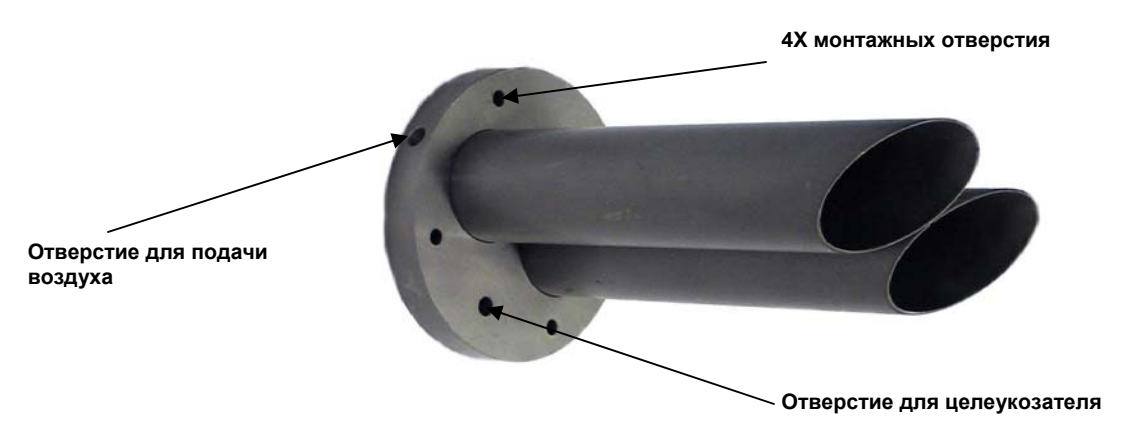

**ВНИМАНИЕ:** Продувочный воздух должен быть очищен от капель конденсата и масла. Масло и влага, оседающие на поверхности защитного стекла прибора, могут ухудшить рабочие характеристики лазерного уровнемера LM200.

### **4.5 Установка и настройка**

Установка и настройка лазерного уровнемера LM200 достаточно проста.

Поскольку лазерный уровнемер LM200 характеризуется очень узконаправленным пучком лучей, это исключает интерференционные помехи от окружающих объектов. При установке прибора необходимо обеспечить чистоту поля зрения по линии прохождения луча.

Прибор также может измерять расстояния до сильно наклоненных поверхностей. Нет необходимости устанавливать прибор перпендикулярно к поверхности материала, поскольку результат измерений не зависит от угла наклона поверхности. Однако при работе с жидкостями лазер должен быть установлен перпендикулярно к поверхности, насколько это возможно.

### **4.6 Условия окружающей среды**

Лазерный уровнемер LM200 должен устанавливаться в местах, температурные характеристики которых соответствуют указанному для прибора диапазону рабочих температур с учетом степени защиты оболочки и материалов, из которых он изготовлен.

Лазерный уровнемер LM200 должен быть установлен так, чтобы был обеспечен свободный доступ к нему для проведения операции программирования.

**Примечание:** продолжительность прогрева при запуске составляет приблизительно 15 минут. Лазерный уровнемер LM200 достигает оптимального уровня точности измерений после прогрева всех электронных компонентов и внутренних частей.

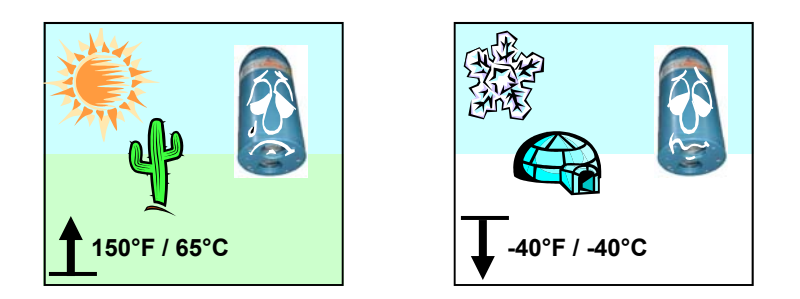

**Рис. 4: Рабочие пределы окружающей среды**

### **4.7 Электростатические разряды (ESD)**

Лазерные уровнемеры LM200 изготовлены в соответствии с самыми высокими стандартами качества. В данных приборах применяются электронные компоненты, которые могут быть повреждены статическим электричеством, возникающим в большинстве рабочих условий. Убедитесь, что все оборудование подключено к надежной системе заземления. Обеспечьте надежность всех электрических соединений и отсутствие частичных и неплотных соединений.

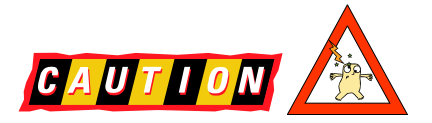

### **4.8 Электрические соединения**

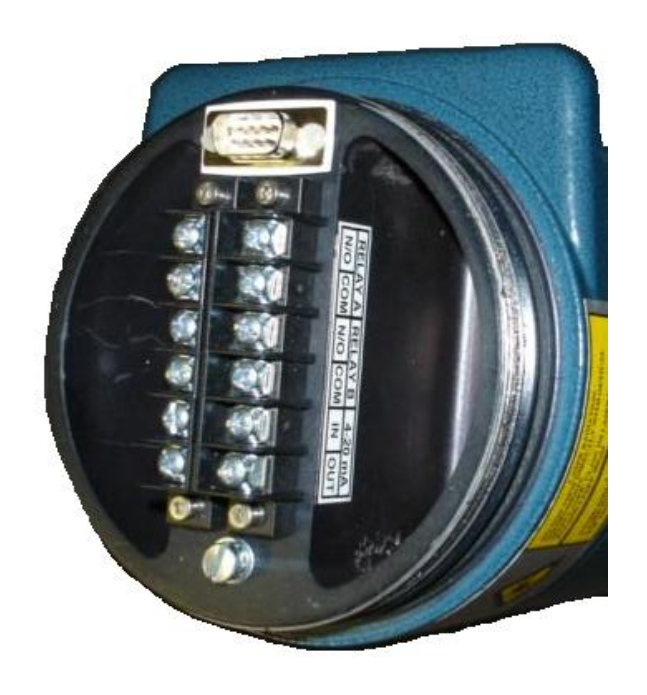

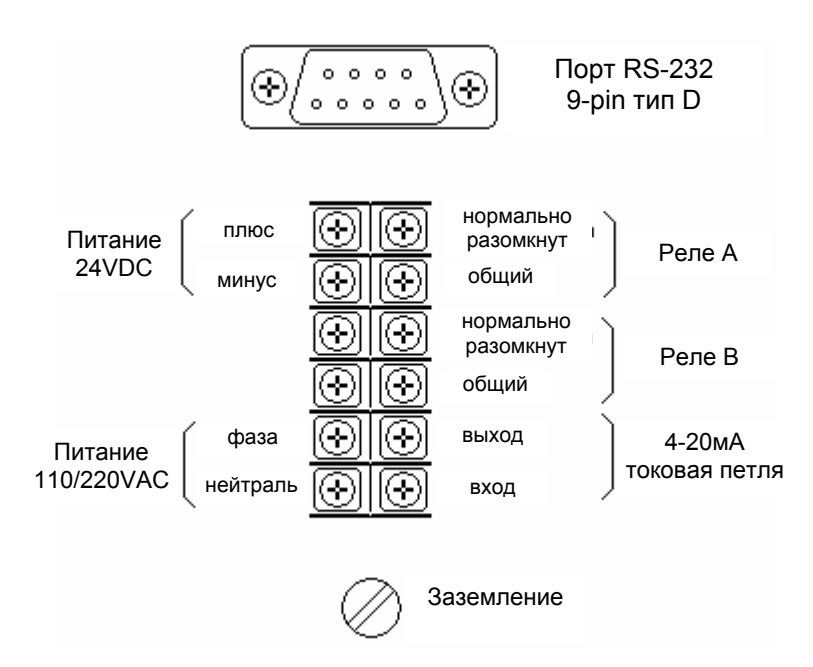

**Рис. 5 Клемма подключений**

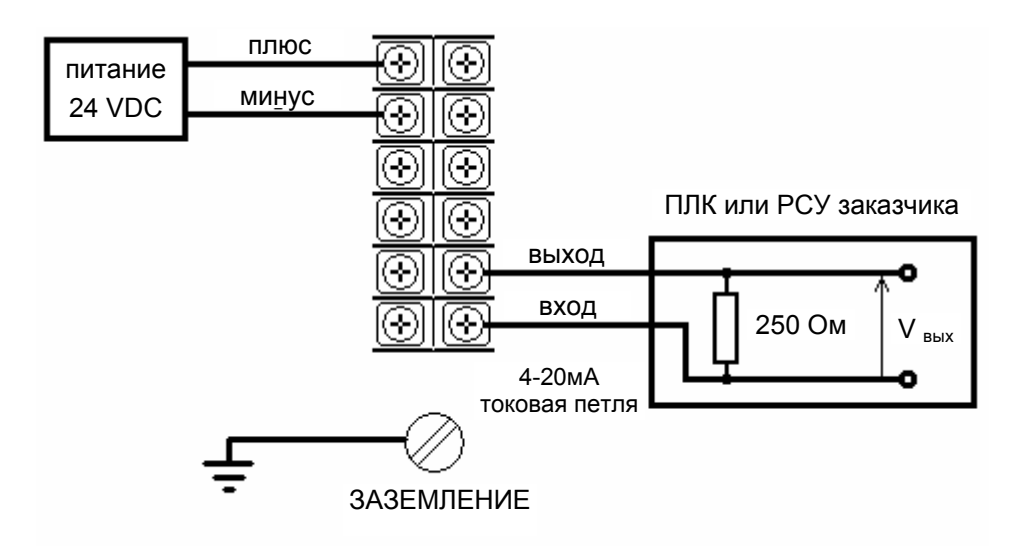

**Рис. 6: Питание 24VDC** 

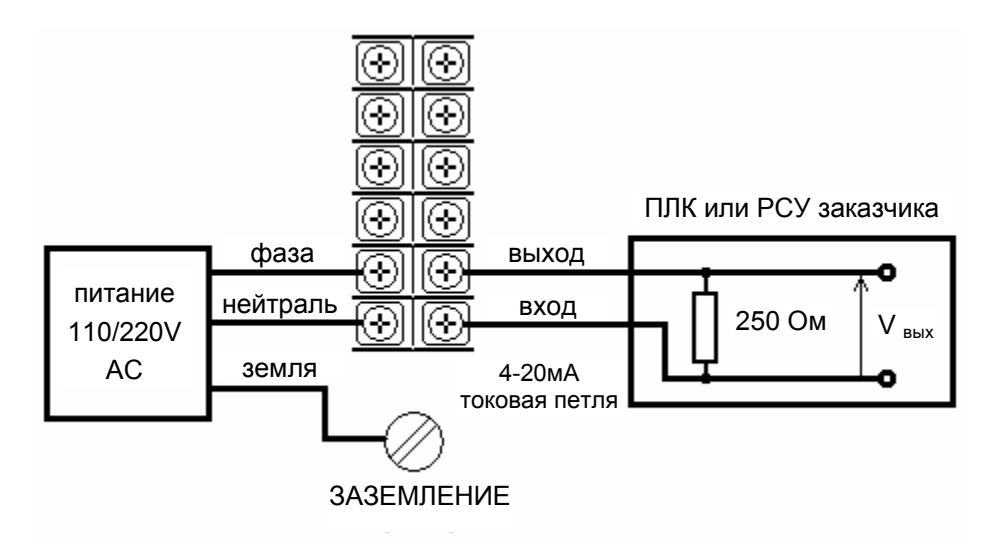

**Рис. 7: Питание 110VAC или 220VAC** 

**Уровнемер должен быть защищен 15A плавким предохранителем или автоматическим выключателем.** 

**Автоматический выключатель должен находиться недалеко от уровнемера и в доступном месте для ОПЕРАТОРА.** 

### **4.9 Заземление**

Рекомендуется использовать для заземления провод сечением 1,5 мм<sup>2</sup>. Для получения наилучших результатов компания K-TEK рекомендует использовать клемму заземления размером 10 с медным корпусом по стандарту ASTM B-152, с лужением по MIL-T-10727 и номером разъема изготовителя 34112 или 34109. Проводник заземления, заканчивающийся рекомендуемой клеммой, должен подключаться к специально предназначенного для этого винту (см. схему электрических соединений на стр. 8, раздел 4.9). Винт заземления окрашен в зеленый цвет и имеет размер 832/32х14.

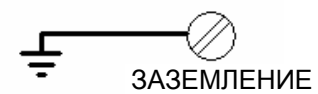

### **4.10 Кабели, электрические соединения и проводка**

В качестве силовых и сигнальных кабелей следует использовать только экранированные кабели. Рекомендуется использовать многожильный кабель с сечением жилы 1,5 мм<sup>2</sup>. Количество жил зависит от сигналов на выходе лазерного уровнемера LM200. Для интерфейса 4/20 мА следует использовать экранированный кабель типа витая пара. Запрещается устанавливать лазерный уровнемер LM200 и прокладывать сигнальные кабели в непосредственной близости от электрических кабелей высокого напряжения.

### **5. МОНТАЖ**

Лазерный уровнемер генерирует узконаправленный, прямой пучок лазерных лучей. Установка прибора производится таким образом, чтобы лазерный луч распространялся в направлении измерения. На пути лучей не должно быть никаких препятствий. В тех случаях, когда целиться приходится на большом расстоянии или в направлении отражающей мишени применяйте лазерный целеуказатель. Убедитесь в том, что лазерный луч целеуказателя находится в центре отражающей мишени. Желательно производить центровку в темноте, добиваясь максимальной яркости лазерного луча целеуказателя.

На передней панели лазерного уровнемера находятся четыре крепёжных отверстия. Допускается как жесткое крепление прибора непосредственно к панели конструкции, так и крепление с использованием жёсткого конструктивного элемента для дополнительной настройки. При установке лазерного уровнемера в запыленной среде (даже если количество пыли небольшое) рекомендуется использовать пылезащитную трубу TUB4S.

**ВНИМАНИЕ:** Избегайте устанавливать уровнемер близко к потоку материала, который может попадать в лазерный луч. Избегайте нацеливать уровнемер вниз длинных узких труб, которые имеют грубые, шероховатык внутренние стенки. Не нацеливайте уровнемер на солнце. По возможности проверьте правильность измерений прибора во всем гарантированном диапазоне расстояний и уровней.

**ПРИМЕЧАНИЕ:** Лазерный уровнемер LM200 может получать более сильные сигналы в искусственном освещении и в темноте чем при солнечном освещении.

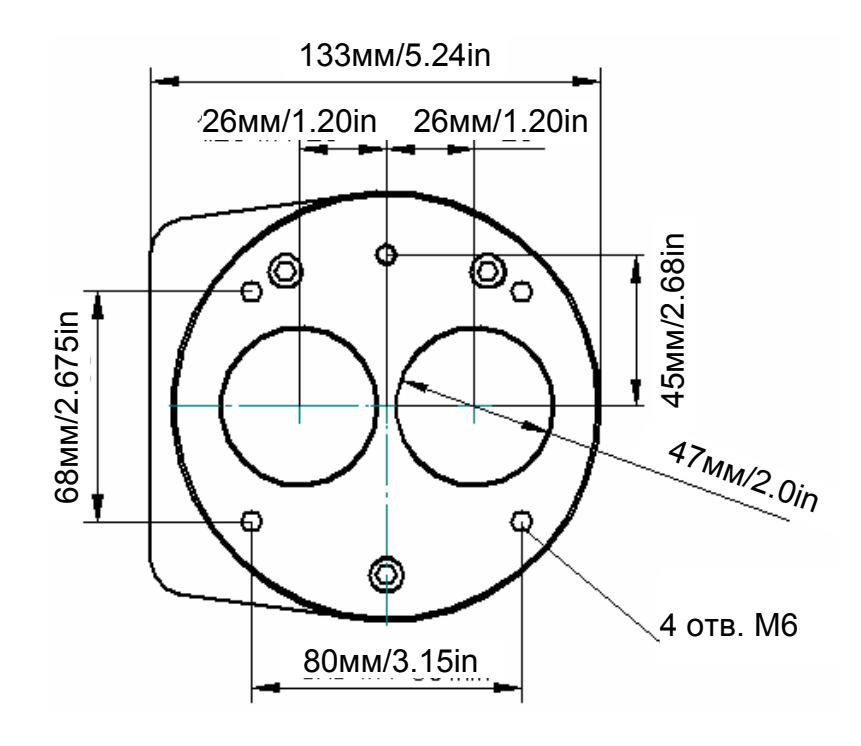

**Рис. 8: Лицевая сторона LM200** 

### **Рис.9: Рекомендуемые схемы установки – ДЛЯ СЫПУЧИХ ПРОДУКТОВ**

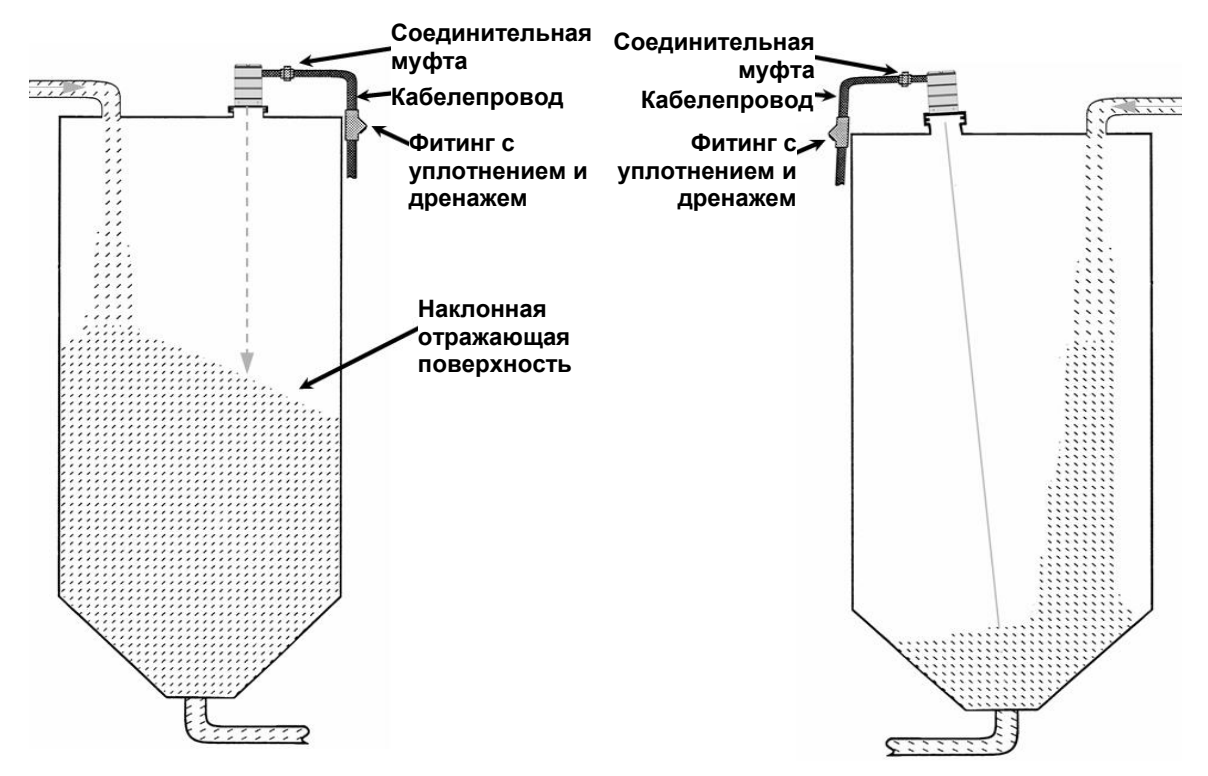

**Рис.10: Не рекомендуемые схемы установки – ДЛЯ СЫПУЧИХ ПРОДУКТОВ**

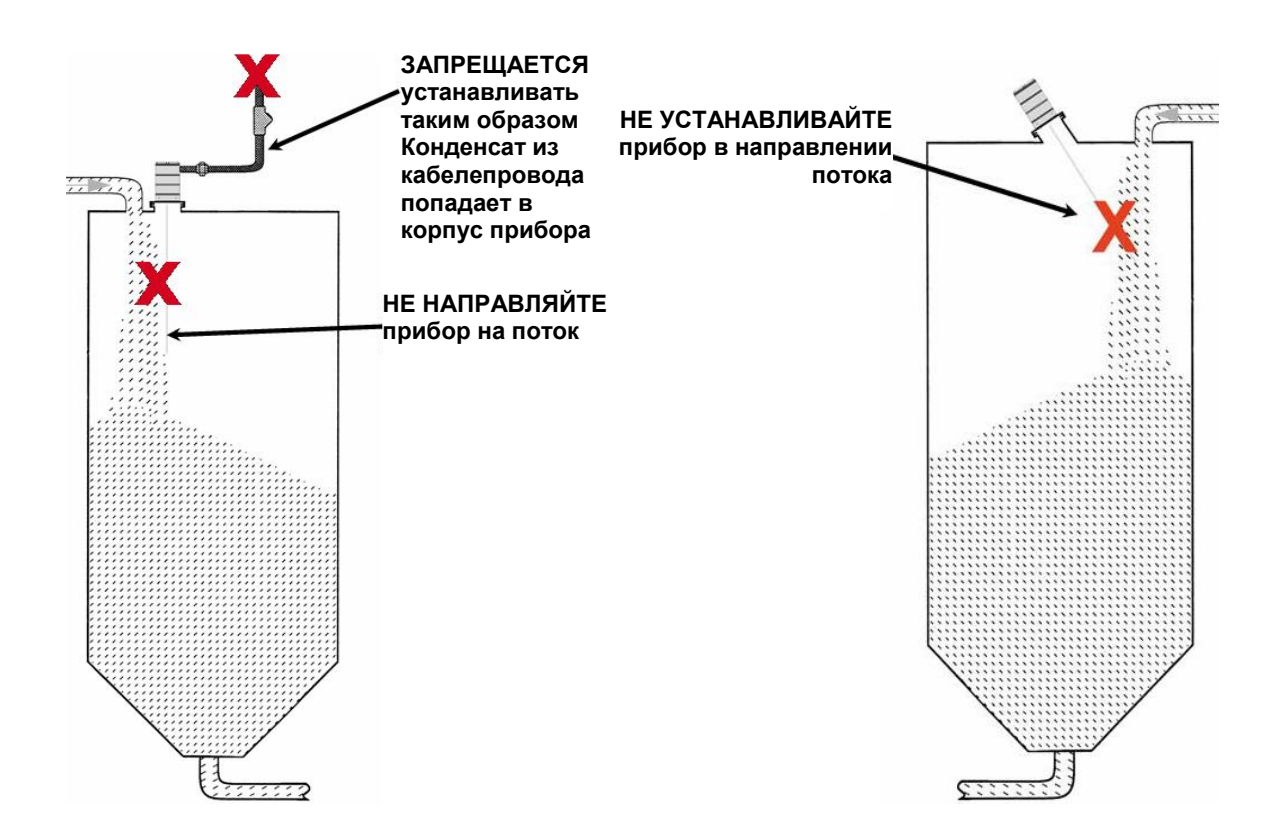

### **Рис.11: Рекомендуемые схемы установки – ДЛЯ ЖИДКОСТЕЙ (суспензии и растворов)**

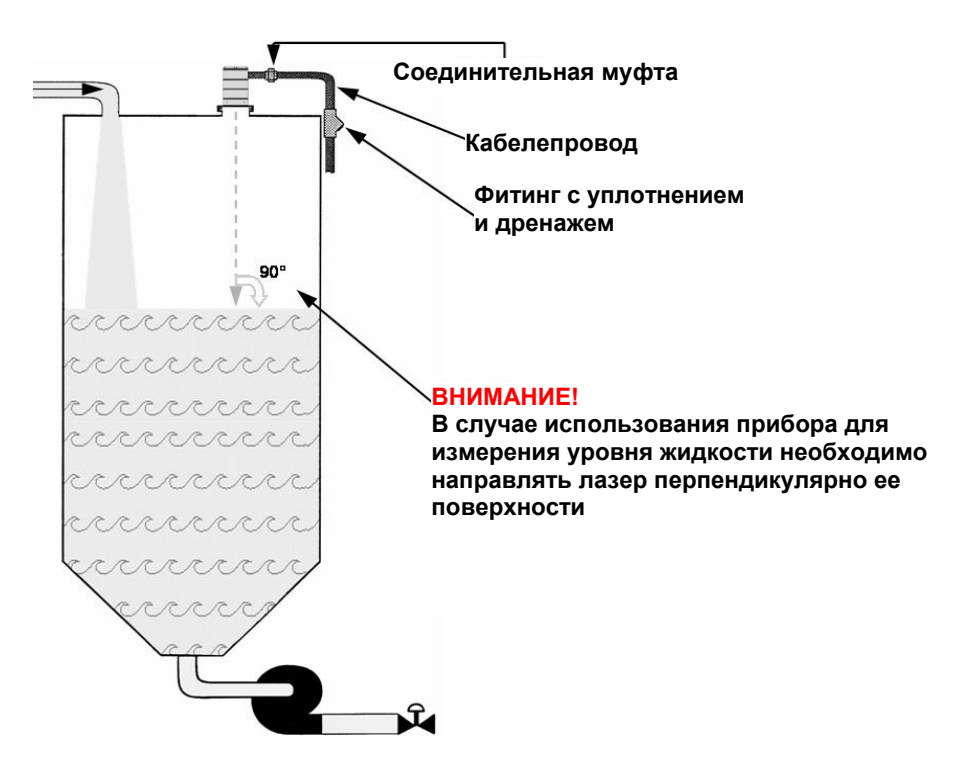

### **Рис.12: Не рекомендуемые схемы установки – ДЛЯ ЖИДКОСТЕЙ**

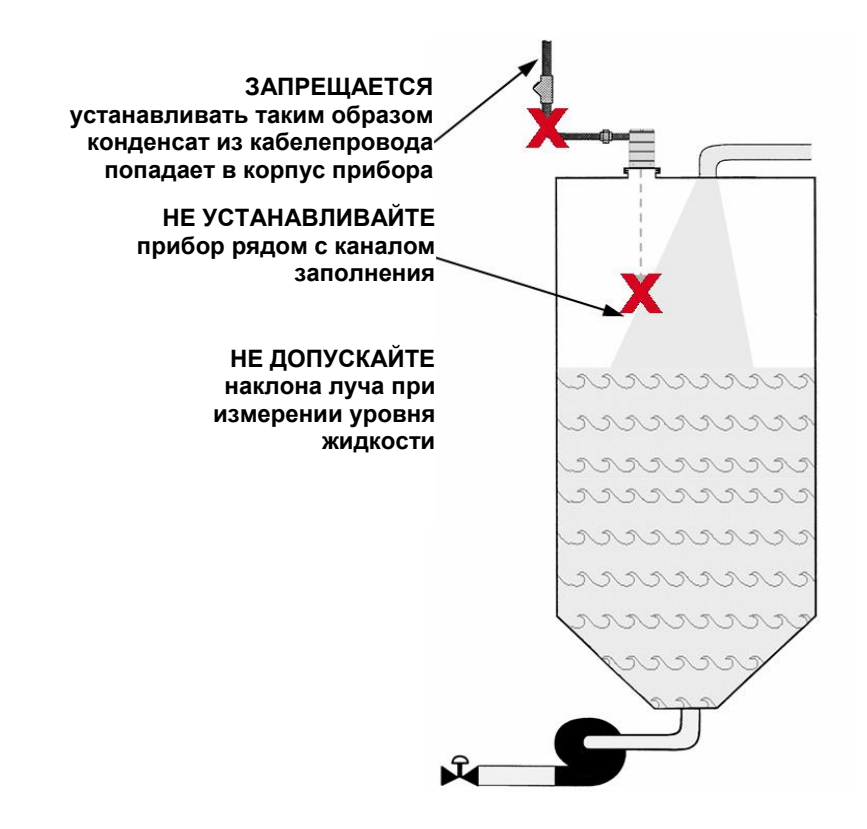

# **6. ДИАГНОСТИЧЕСКИЕ ИСПЫТАНИЯ**

После подключения лазерного уровнемера LM200 нужно проверить его готовность к эксплуатации. Ниже описаны действия для LCD2, но тоже самое вы можете сделать на ПС, ноутбуке или КПК Palm.

### • **ОТКЛЮЧИТЕ ПИТАНИЕ ПРИБОРА**.

- Удалите заднюю крышку прибора .
- Подключите устройство конфигурирование LCD2 к порту RS-232 на уровнемере.
- Подключите мультиметр последовательно в токовую петлю 4-20мA.
- Подключите вольтметр или мультиметр к реле, если они должны использоваться.
- Включите питание.
- После нескольких секунд LCD2 начнет показывать измерения.
- Нажмите *Exit.*
- Прокрутите меню до **ПРОВЕРКА 4-20мA (4-20mA Test),** используя кнопки вверх и вниз.
- Нажмите *Enter* для запуска программы проверки.
- Установите 4-20мA, используя кнопки влево и вправо.
- Показания на мультиметре должны быть соответствовать показаниям на дисплее LCD2 .
- Нажмите *Exit,* когда испытания закончатся.
- Прокрутите меню до **ПРОВЕРКА РЕЛЕ А (Relay A Test)** или **ПРОВЕРКА РЕЛЕ B (Relay B Test),** используя кнопки вверх и вниз.
- Нажмите *Enter* для запуска программы проверки.
- Выберите ВКЛ (ON) или ВЫКЛ (OFF), используя кнопки влево и вправо.
- В зависимости от вашего выбора вольтметр должен показывать или не показывать напряжение.
- Нажмите *Exit,* когда испытания закончатся.
- Нажмите повторно *Exit,* чтобы запустить процесс измерения.
- Проверьте правильность работы лазерного уровнемера во всем диапазоне, одновременно проводя контрольные измерения расстояний.
- Отключите питание прибора.
- Отсоедините устройство конфигурирования LCD2 и наденьте крышку.
- Включите питание.

**ВНИМАНИЕ:** Настоятельно рекомендуем проверить работу в крайних положениях диапазона измерений, чтобы гарантировать надежную работу прибора.

# **7. ТЕХНИЧЕСКОЕ ОБСЛУЖИВАНИЕ**

Лазерный уровнемер LM200 - оптическое электронное устройство без подвижных частей. По этой причине никакого специального обслуживания не требуется. Если уровнемер установлен в пыльной окружающей среде, то он должен быть оборудован пылезащитной трубой. Пылезащитная труба будет гарантировать долгую и надежную работу. Однако, перед монтажом LM200 рекомендуется провести визуальный осмотр линзы. Если на линзе присутствует пыль, то необходимо протереть линзу мягкой, льняной тканью.

# **8. СОЕДИНЕНИЕ С ЛАЗЕРНЫМ УРОВНЕМЕРОМ LM200**

#### **8.1 Подключение**

Связь с LM200 осуществляется через порт RS-232, который расположен под крышкой прибора. К уровнемеру вы сможете подключить ПК, ноутбук, КПК Palm или LCD2. Для настройки используется стандартная программа входящая в Windows – HyperTerminal. Описание этой программы приводится ниже.

**Для подключения к уровнемеру ПК/портативного компьютера компанией К-ТЕК поставляется кабель RS-232. Для подключения карманного компьютера кабель последовательного соединения HotSync поставляется только в том случае, когда это предусмотрено заказом. Для LCD2 кабель соединения не требуется.** 

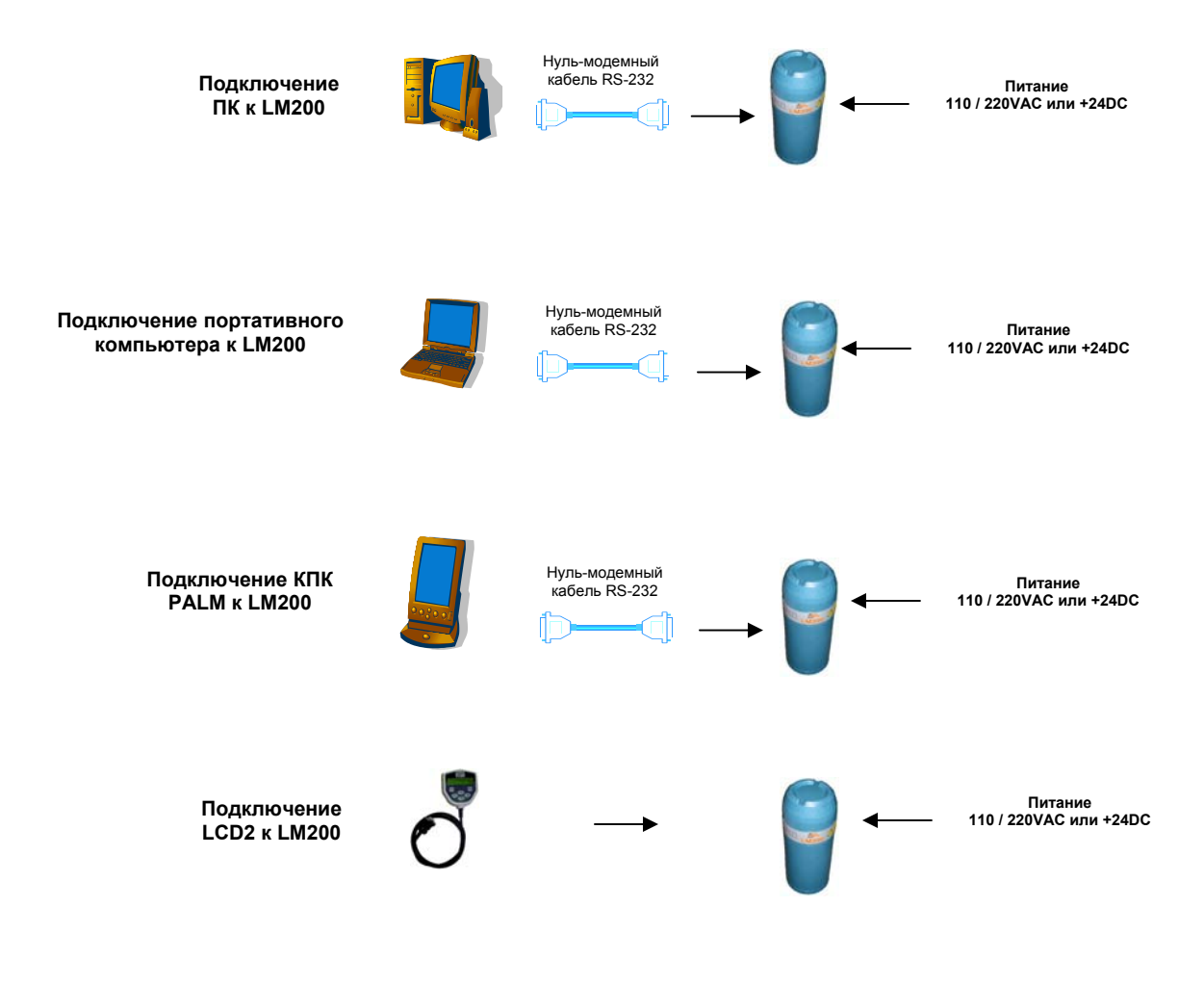

**Рис. 13: Возможные способы связи**

**ПРИМЕЧАНИЕ:** Для универсального кабеля RS-232 требуется использование адаптера нуль-модемного кабеля (для кабеля поставляемый заводом адаптер не требуется).

### **8.2 Доступные пользовательские настройки**

Лазерный уровнемер LM200 имеет много настроек конфигурирования, которые можно изменить посредством ПК, портативного компьютера, КПК Palm или LCD2 подключив их через порт RS-232. В настоящее время LCD2 имеет доступ к ограниченному числу настроек. Краткое описание настроек описано ниже.

#### **8.2.1 Точки уставок**

Задание крайних значений диапазона измерений для сигнала 4-20мA и задание значений расстояний для реле, при которых будет происходить переключение [LCD2, ПК, Ноутбук, Palm].

Выход 4-20мА так же можно настраивать, приводить в соответствие с показаниями калибровочного прибора.[LCD2, ПК, Ноутбук, Palm].

#### **8.2.2 Тестирование**

С помощью этой функции можно любой выход перевести в желаемое состояние. Состояние проводки и системы отображения может быть проверенно без проведения фактических измерений. [LCD2, ПК, Ноутбук, Palm].

#### **8.2.3 Настройка прибора**

Лазерный уровнемер LM200 может быть настроен для отображения результатов измерения в метрах или футах на бегущем экране[LCD2, ПК, Ноутбук, Palm]. Есть возможность перенести начальную точку отсчёта от фланца (заводская установка) до другой какой-нибудь точки. Например до конца пылезащитной трубы. [LCD2, ПК, Ноутбук, Palm].

Есть пять различных программных инструментов, для адаптации прибора к конкретной задаче[LCD2, ПК, Ноутбук, Palm].

#### **8.2.4 Расширенные возможности**

Специалист по сервису может иметь доступ к широкому классу дополнительных настроек, защищённых паролем. Это может потребоваться для настройки каждого инструмента под конкретную задачу. Каждая доступная в меню программа может быть настроена индивидуально обученным и сертифицированным специалистом.

**ПРИМЕЧАНИЕ:** Скорость обновления выходного сигнала LM200 может измениться в зависимости от выбранной программы.

# **9. СВЯЗЬ С УРОВНЕМЕРОМ LM200 ПОСРЕДСТВОМ ПК/ПОРТАТИВНОГО КОМПЬЮТЕРА**

Связь с LM200 осуществляется через порт RS-232. Для настройки используется стандартная программа входящая в Windows – HyperTerminal.

### **9.1 Настройка программы HyperTerminal**

1.Открыть программу HyperTerminal:

Для Windows 98, 2000, Me, XP: Нажать "Start (Пуск)" => "Programs (Программы)" => "Accessories (Вспомогательные)"=> "Communications (Связь)" => "HyperTerminal". Открыть программу HyperTerminal (кликните дважды на hypertrm.exe).

Для Windows 95: Нажать "Start (Пуск)" => "Programs (Программы)" => "Accessories (Вспомогательные)" => "HyperTerminal". Открыть программу HyperTerminal (кликните дважды на hypertrm.exe).

- 2.Нажать в диалоговом окне кнопку "Cancel (Отмена)" для ввода нового названия и нажать "File (Файл)" => "Properties (Свойства)" для открытия диалогового окна "New Connection Properties (Свойства нового подключения)". См. **Рис. 14А**.
- 3.Указать в поле "Connect Using (Подключиться при помощи)" порт последовательной связи, который будет использоваться для подключения (обычно СОМ1 или СОМ2).
- 4.Нажать кнопку "Configure (Конфигурирование)" для открытия соответствующего окна и ввода нужных значений, как показано выше и на **Рис. 14В**. Нажать "ОК" для закрытия окна конфигурирования, а также "ОК" для закрытия окна "Properties (Свойства)".
- Скорость передачи данных: **9600**
- Контроль по четности: **отсутствует**
- Биты данных: **2**

• Контроль обмена информацией (запрос-ответ): **XON /XOFF**

- Окончание строки: **CR (13) или CR/LF (13, 10)**
- 5.Нажать "File (Файл)" => "Save As (Сохранить как)". Ввести имя конфигурации терминала и сохранить его на рабочем столе.
- 6.Закрыть программу HyperTerminal и выйти на рабочий стол. Найти значок конфигурации терминала и нажать на него правой кнопкой мыши для открытия свойств ("Properties").
- 7.Нажать на вкладку "Settings (Параметры)" и открыть окно "ASCII Setup (Настройка ASCII)". См. **Рис. 3**.
- 8.Поставить флажок для "Append line feeds to incoming line ends (Добавлять начало строк к концам поступающих строк)". Нажать "ОК" для закрытия окна "ASCII Set-up (Настройка ASCII)", а также "ОК" для закрытия диалогового окна "Properties (Свойства)".
- 9.Теперь программа HyperTerminal имеет конфигурацию, необходимую для работы программного обеспечения терминала.

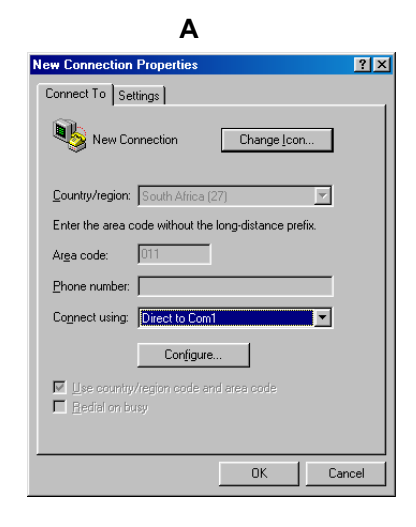

**B** 

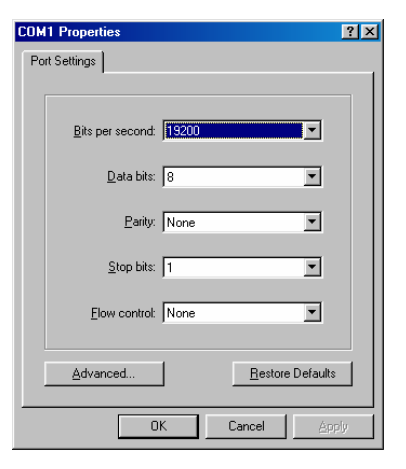

**Рис. 14: Настройка HyperTerminal** 

# **10. СВЯЗЬ С УРОВНЕМЕРОМ LM200 С ИСПОЛЬЗОВАНИЕМ КАРМАННОГО КОМПЬЮТЕРА (PDA) С ОПЕРАЦИОННОЙ СИСТЕМОЙ PALM**

Конфигурирование лазерного уровнемера LM200 может производиться при помощи любого карманного компьютера Palm или карманного компьютера с операционной системой Palm (версия ОС Palm 3.0 или выше). Карманные компьютеры, поставляемые компанией К-ТЕК, уже имеют необходимую конфигурацию, выполненную соответствующей программой связи (Online) и в них загружено ПО; также прилагается кабель последовательного соединения. Для получения дополнительной информации по имеющимся моделям карманных компьютеров Palm™ и программному обеспечению связи обращайтесь в компанию К-ТЕК.

### **10.1 Настройка программы Online на КПК PALM**

Инструкции по эксплуатации карманного компьютера отличаются наглядностью и специально разработаны для упрощения их использования:

- 1. Присоединить кабель, поставленный в комплекте с карманным компьютером, к разьему RS-239 DBS лазерного уровнемера LM200 и карманному компьютеру.
- 2.Включить карманный компьютер.
- 3.Нажать кнопку запуска приложений. См. **Рис. 15**.
- 4.Выберите программу "ONLINE".

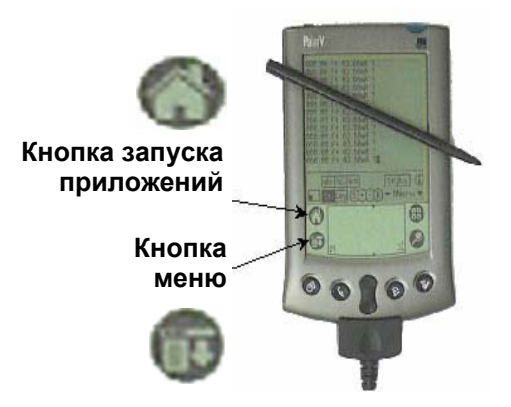

**Рис. 15: Кнопки РАLM** 

**ПРИМЕЧАНИЕ: при работе с сенсорным дисплеем следует всегда использовать прилагаемое стило.** 

### **10.2 Определение назначений кнопок на КПК PALM**

При первом использовании программы Online необходимо определить назначение кнопок:

- 1. Выберите пункт "MENU" (Меню).
- 2. Выберите пункт "Buttons" (Кнопки). На дисплее появится следующая информация :

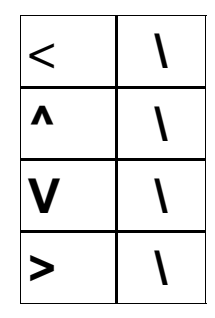

3. Необходимо изменить назначение каждой позиции при помощи виртуальных кнопок "abc" и "123", так чтобы дисплей выглядел следующим образом:

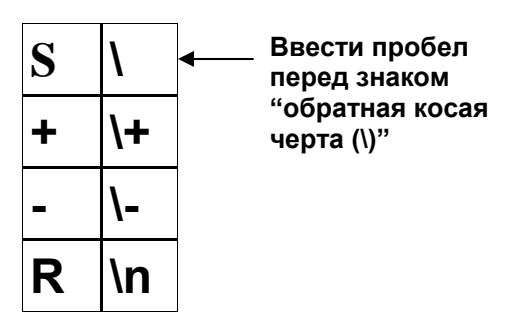

### **10.3 Настройка Терминала на КПК PALM**

При первом использовании или после полной разрядке батареи КПК Palm программу Online необходимо будет настроить. Есть два раздела, которые необходимо настроить - "Terminal" (Терминал) и "Communications" (Связь).

1. Нажать "ОК".

- 2. Нажать кнопку "MENU (Меню)".
- 3. Нажать "TERMINAL (Терминал)".

4. Изменить выделенные позиции следующим образом:

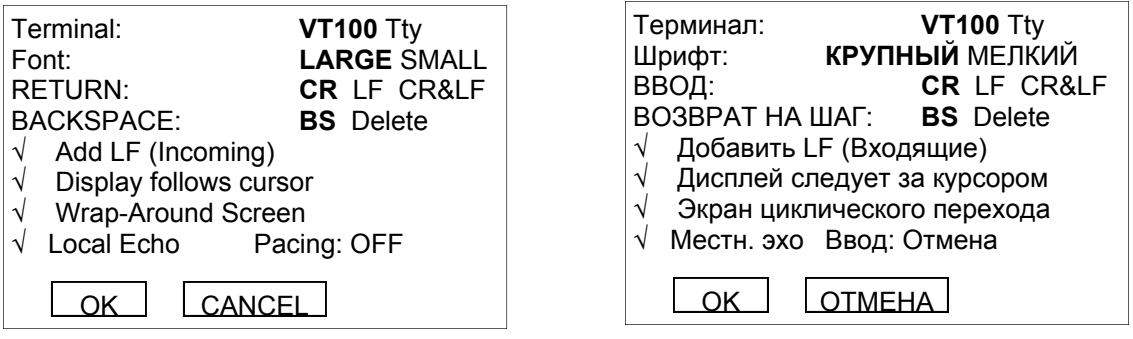

5. Нажать "OK".

#### **10.4 Настройка раздела Связь на КПК PALM**

- 1. Нажать "COMMUNICATIONS" (Связь).
- 2. Изменить выделенные позиции следующим образом:

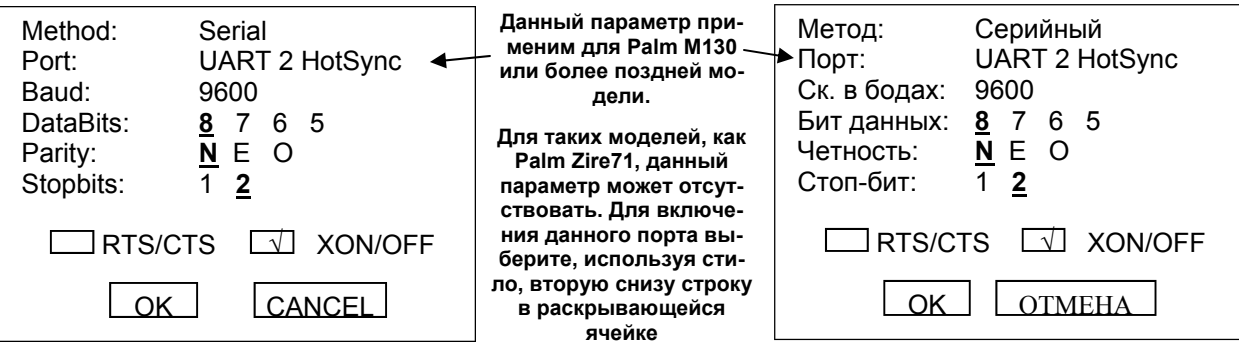

- 3. Нажать "OK".
- 4. Сохраните конфигурацию.

# **11. СТРУКТУРА МЕНЮ И ПРОГРАММИРОВАНИЕ LM200**

### **11.1 Структура меню для ПК, ноутбука или КПК Palm**

После того как настроите программу HyperTerminal на персональном компьютере или ноутбуке согласно разделу 9.1 настоящего руководства, подключите уровнемер с помощью кабеля связи к COM порту компьютера (COM1 или COM2). Включите питание уровнемера. Уровнемер будет выдавать сигнал согласно выбранным настройкам: расстояние в метрах или футах, выходной сигнал в мА.

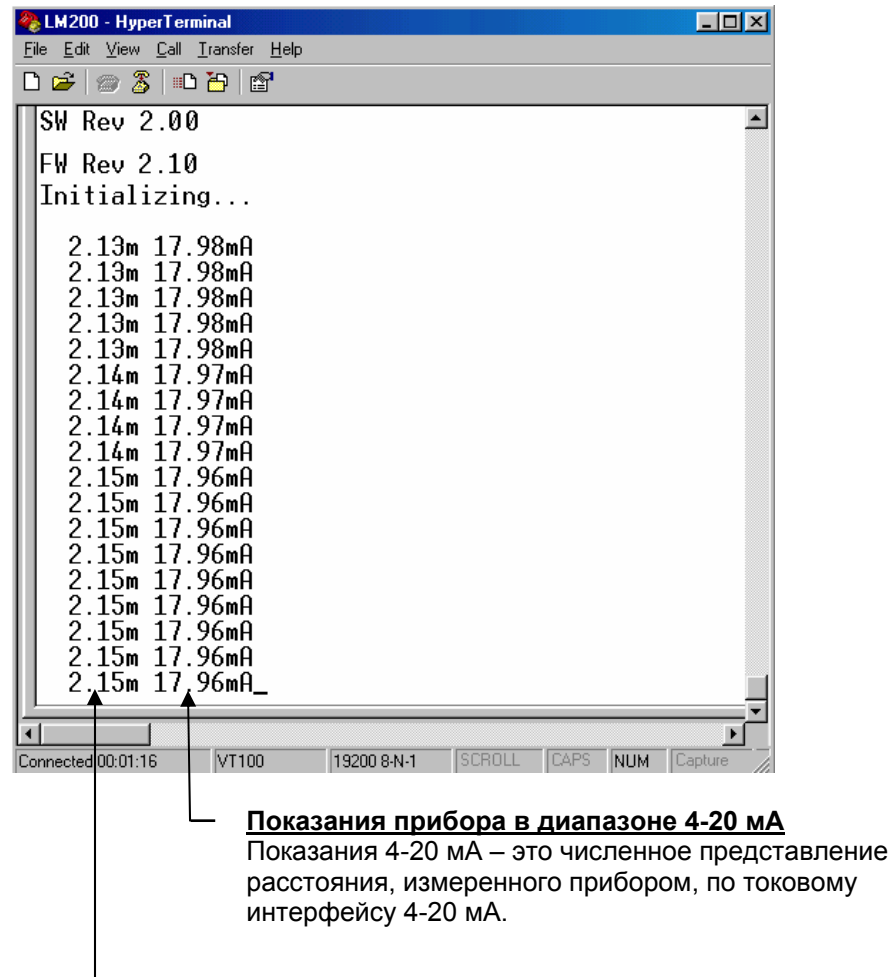

### **Расстояние**

Числа на экране показывают расстояние от поверхности прибора LM200 (поверхности фланца) до объекта, на который направлен невидимый луч. Расстояние отображается в выбранных единицах измерения (футы или метры).

### **Рис. 16: Рабочий экран**

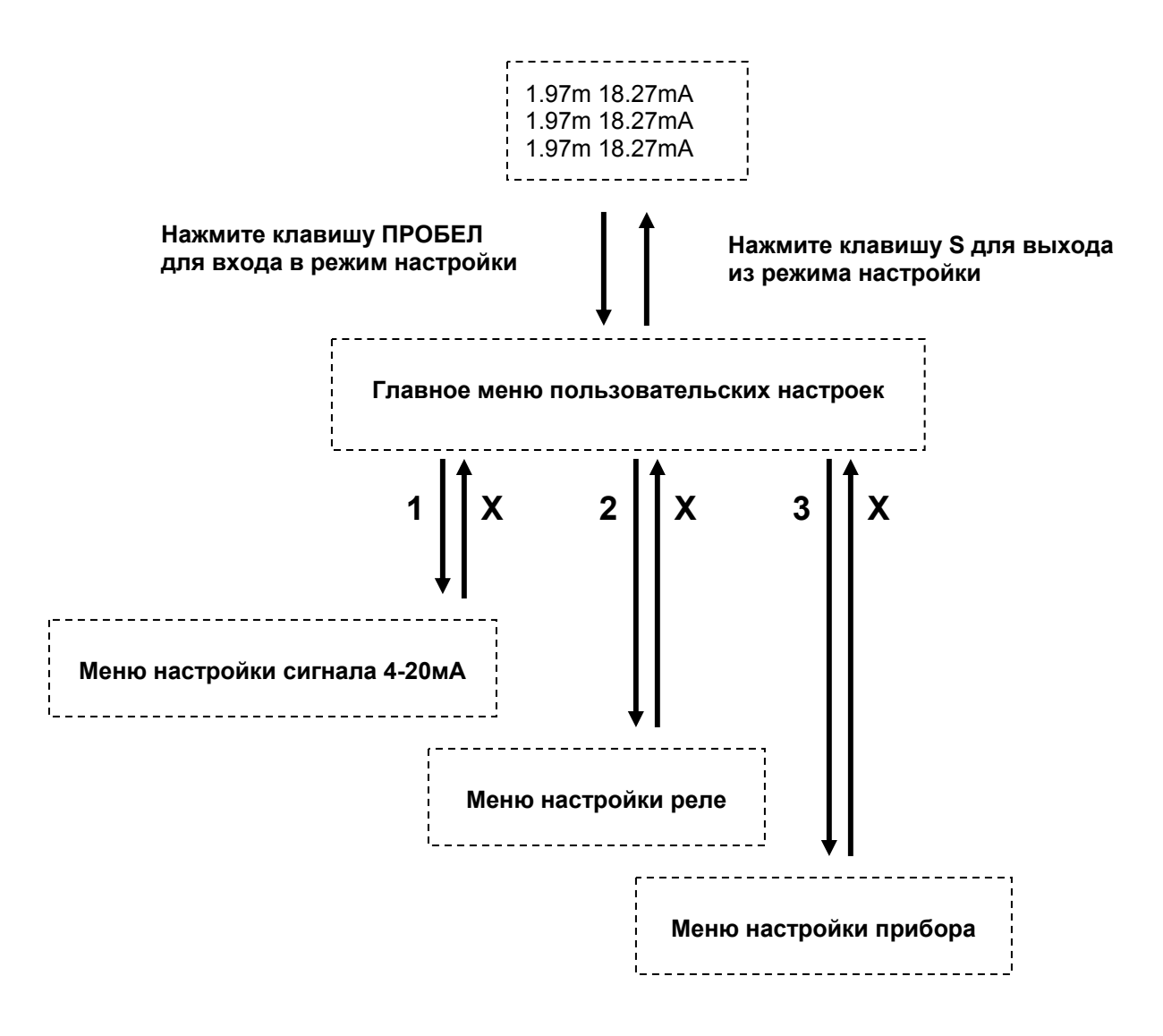

**Рис. 17: Блок схема меню программирования**

#### **11.3 Главное меню пользовательских настроек**

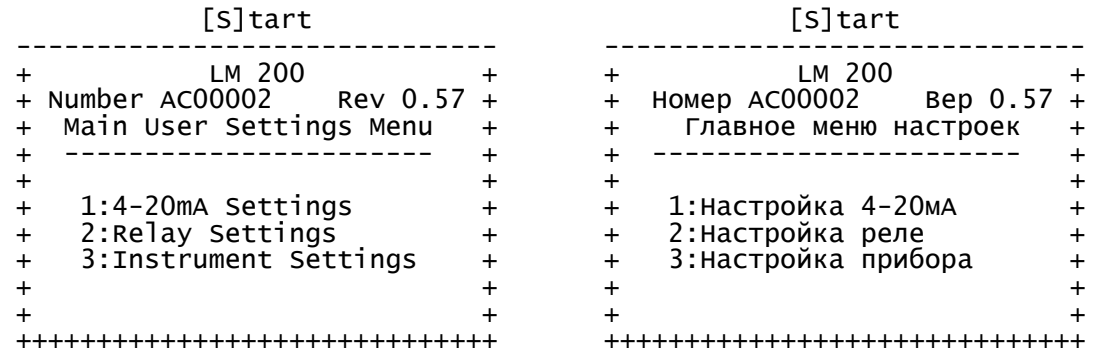

#### **Рис. 18: Главное меню пользовательских настроек**

Нажать клавишу "ПРОБЕЛ". В результате прибор LM200 прекратит измерение расстояний и на экран будет выведено главное меню (главное меню пользовательских настроек). Чтобы выбрать нужное вам подменю, нажмите клавиши 1,2,3 соответствующие пунктам главного меню. Нажатие клавиши "S" приведет к выходу из режима настройки и уровнемер будет продолжать измерение. Если в течении двух минут не нажимать клавиши, то уровнемер автоматически выйдет из режима настройки для продолжения измерения.

Главное меню является отправной точкой для проведения настройки, оптимизации рабочих характеристик, диагностики и доступа к различным функциональным возможностям прибора LM200. В заголовке главного меню показаны следующие важные параметры:

**Тип прибора -** LM200: указывает на тип используемого прибора и на его дальность измерений. **Серийный номер -** AC00002: при получении авторизации возвращаемого изделия (RMA) требуется всегда указывать данный номер. **Версия программы** - Rev 0.57: Указывает текущую версию программного обеспечения, загруженного в устройство.

Меню программирования лазерного уровнемера LM200 - интуитивно понятно.

### **11.4 Меню настройки сигнала 4-20мA**

Для выбора меню "Настройка сигнала 4-20мА нажмите клавишу "1". Меню позволяет настраивать и тестировать выходной сигнал токового выхода 4-20мА, а также конфигурировать действия уровнемера при потере сигнала.

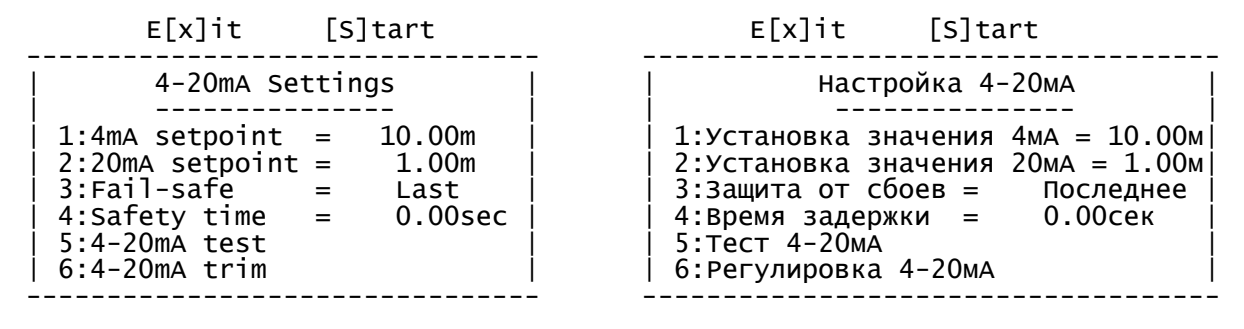

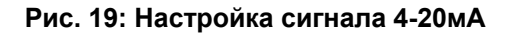

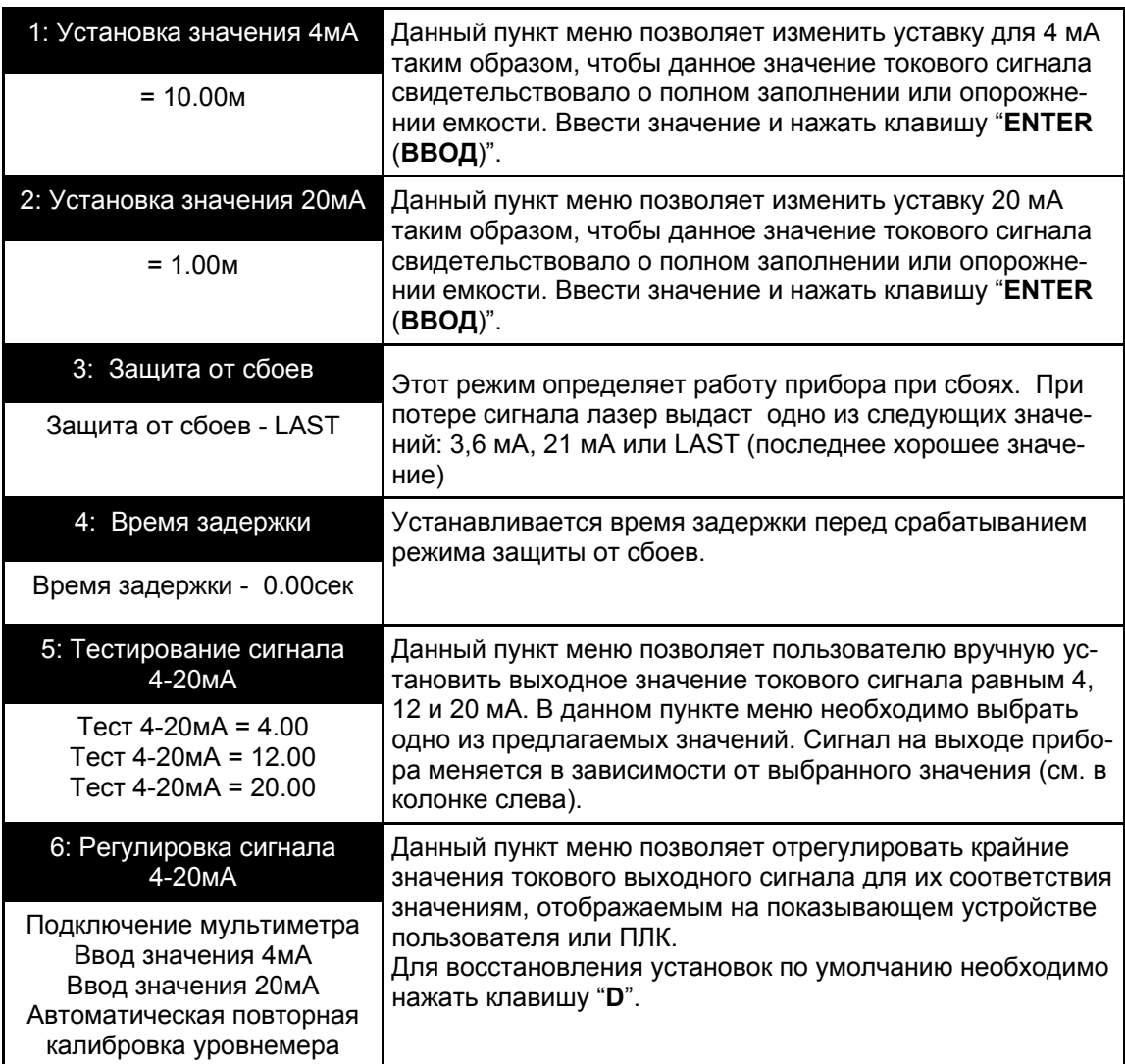

### **11.5 Меню настройки реле**

Для выбора меню "Настройка реле" нажмите клавишу "2". Меню позволяет настраивать и тестировать реле.

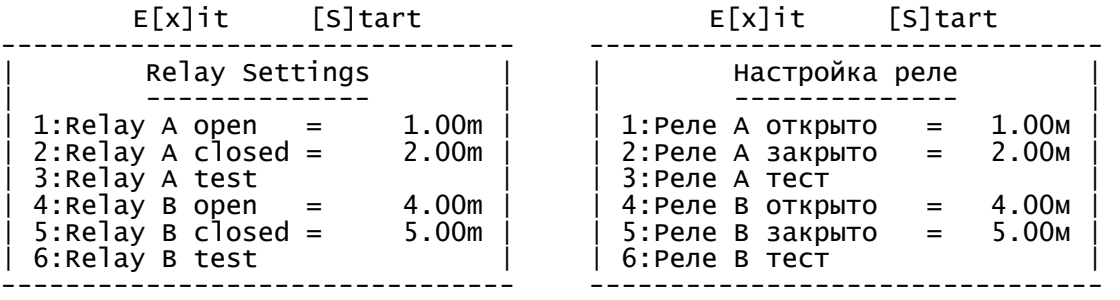

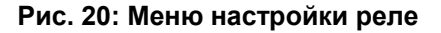

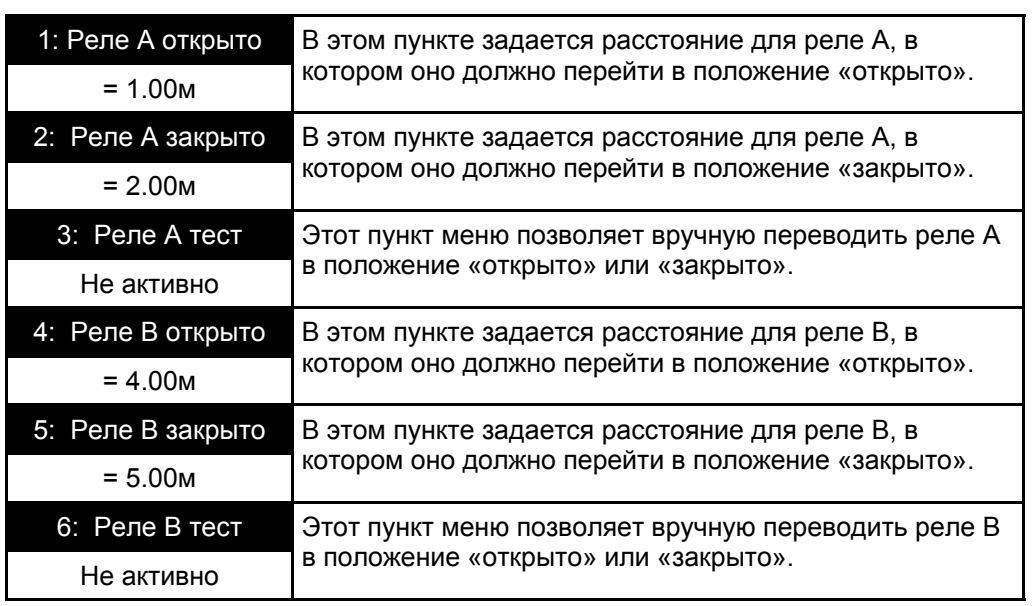

### **11.6 Меню настройки прибора**

Для выбора меню "Настройка прибора" нажмите клавишу "3". Меню позволяет конфигурировать LM200, а также отображает температуру внутри прибора и уровень принимаемого сигнала.

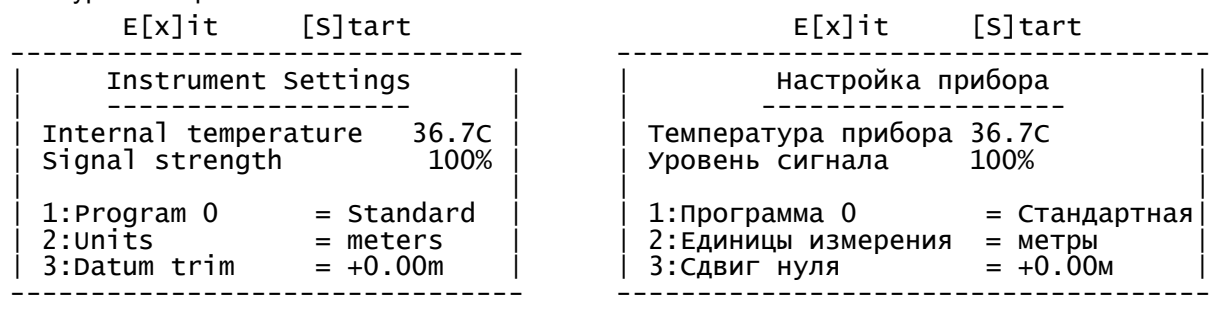

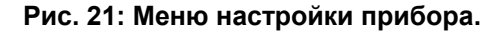

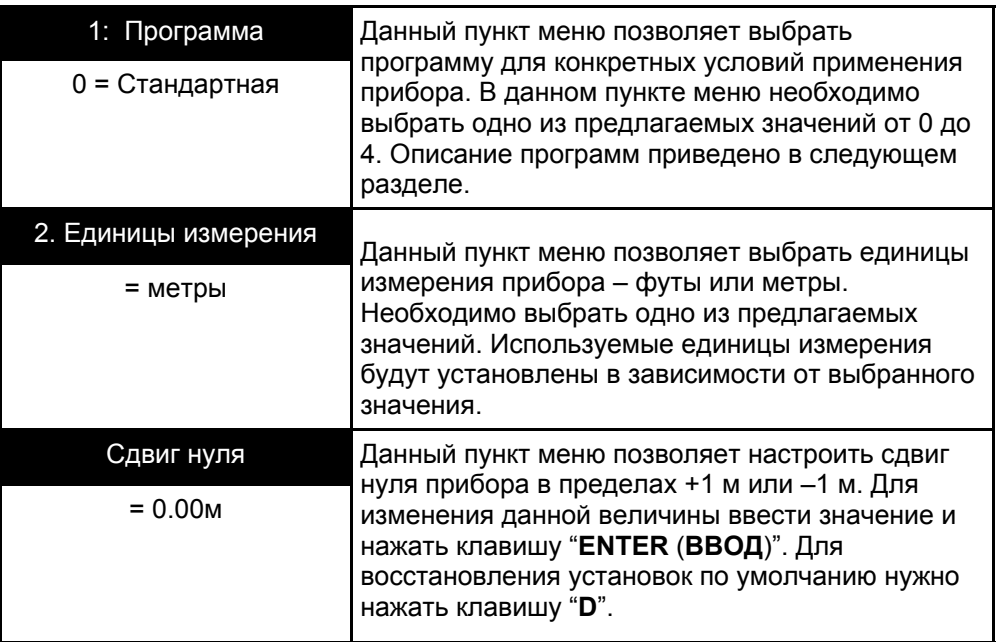

### **11.7 Параметры программ**

Пользователь может выбрать одну из пяти установленных программ по своему усмотрению. Каждая программа имеет свои настройки соответствующие типовым условиям применения. Параметры конфигурации можно защитить паролем

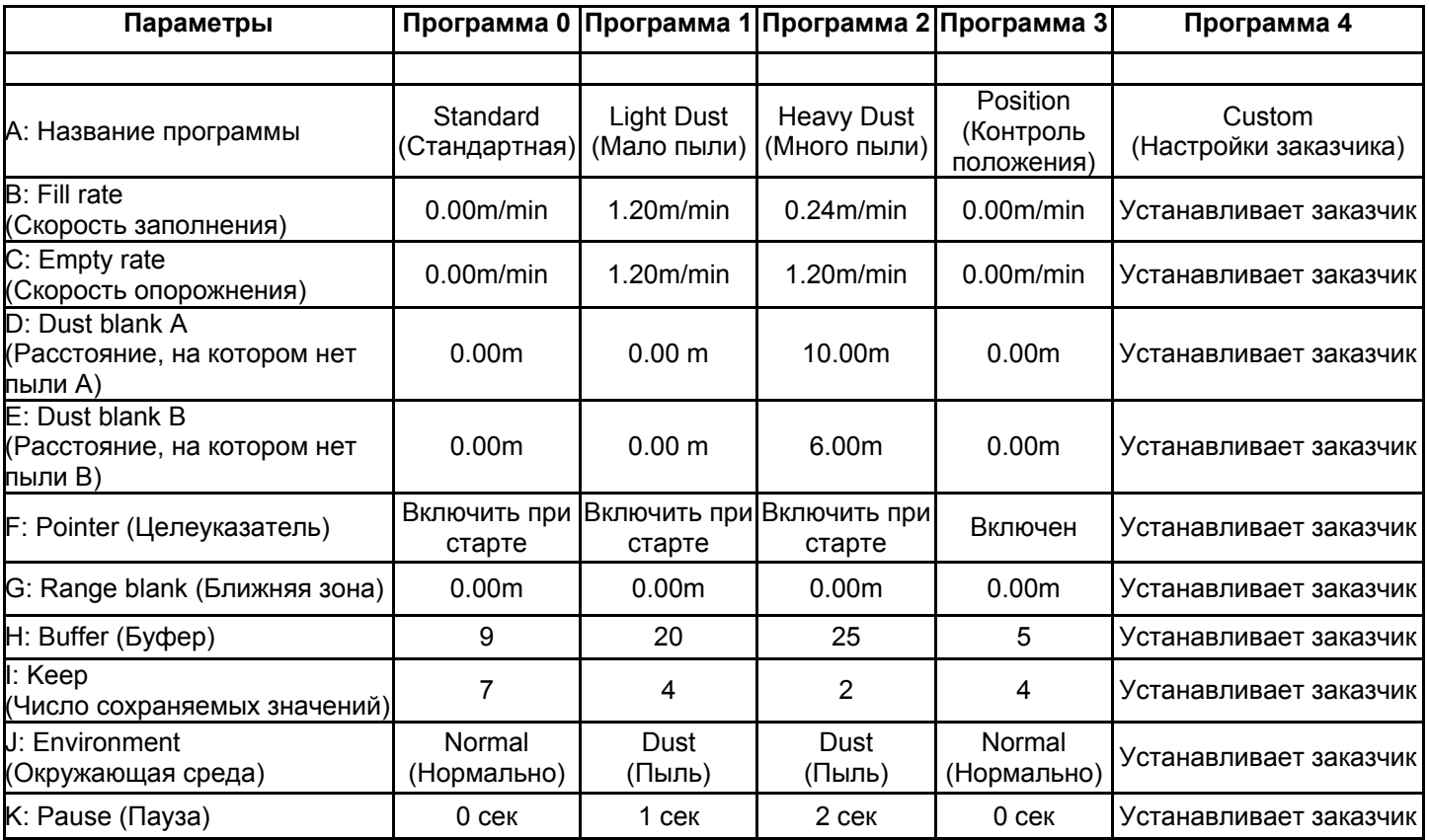

Типовое применение каждой программы:

Программа 0 = Standard (Стандартная)

Устанавливается на заводе по умолчанию Демонстрация и ввод в эксплуатацию Основной контроль уровня

Программ 1 = Light Dust (Мало пыли)

Контроль уровня в условиях небольшой запыленности

Программ 2 = Heavy Dust (Много пыли)

Контроль уровня в условиях большой запыленности

Программа 3 = Position (Контроль положения) Контроль положения с дополнительно установленным отражателем (REFS)

Программа 4 = Custom

Специальное применение или конфигурация заказчика

**ПРИМЕЧАНИЕ:** Пользовательская настройка предусмотрена для применения LM200 в нестандартных условиях. Фабричные настройки могут изменятся время от времени. **ВНИМАНИЕ:** Защищенные паролем настройки должны изменять только обученный и уполномоченный персонал.

# **12. ПОРТАТИВНОЕ УСТРОЙСТВО КОНФИГУРИРОВАНИЯ LCD2**

Портативное устройство конфигурирования LCD2 дает пользователю доступ к настройкам, указанным в таблице на следующей странице.

Как только вы подключите LCD2 к лазерному уровнемеру LM200, он будет показывать измеряемое расстояние, пропорциональное сигналу 4-20мА. Нажатие кнопки EXIT останавливает измерение LM200 и обеспечивает доступ к меню настройки.

Каждый пункт меню связан с единственным параметром, который он изменяет. Есть три типа параметров, каждый из которых изменяется своим способом.

#### **Изменение числовых параметров**

- Для перехода по пунктам меню используйте кнопки  $\Uparrow$  или  $\Downarrow$ .
- Для редактирования параметра или для доступа к функции тестирования используйте кнопку ENTER.
- Для выбора параметра редактирования используйте кнопки  $\Leftarrow$  и  $\Rightarrow$ .
- Для редактирования значения используйте кнопки  $\mathbb{\mathbb{N}}$  или  $\mathbb{\mathbb{U}}$ .
- Для сохранения значения и выхода из режима редактирования используйте кнопку ENTER.
- Чтобы не сохранять новое значение и выйти из режима редактирования используйте кнопку EXIT.
- Для выхода из режима настройки в режим измерений используйте кнопку EXIT.

#### **Активация функции тестирования**

- Для перехода по пунктам меню используйте кнопки  $\mathbb{\mathbb{N}}$  или  $\mathbb{\mathbb{U}}.$
- Для доступа к функции тестирования используйте кнопку ENTER.
- Для перехода по пунктам тестирования используйте кнопки  $\Leftarrow$  и  $\Rightarrow$ .
- Для остановки тестирования используйте кнопки ENTER или EXIT.
- Для выхода из режима настройки в режим измерений используйте кнопку EXIT.

#### **Выбор из списка параметров**

- Для перехода по пунктам меню используйте кнопки  $\Uparrow$  или  $\Downarrow$ .
- Для доступа к списку параметров используйте кнопку ENTER.
- Для перехода между параметрами используйте кнопки  $\Leftarrow$  и  $\Rightarrow$ .
- Для сохранения параметра и выхода из режима редактирования используйте кнопки ENTER или EXIT
- Для выхода из режима настройки в режим измерений используйте кнопку EXIT.

**ПРИМЕЧАНИЕ:** При выходе из меню настройки, все измененные значения сохраняются.

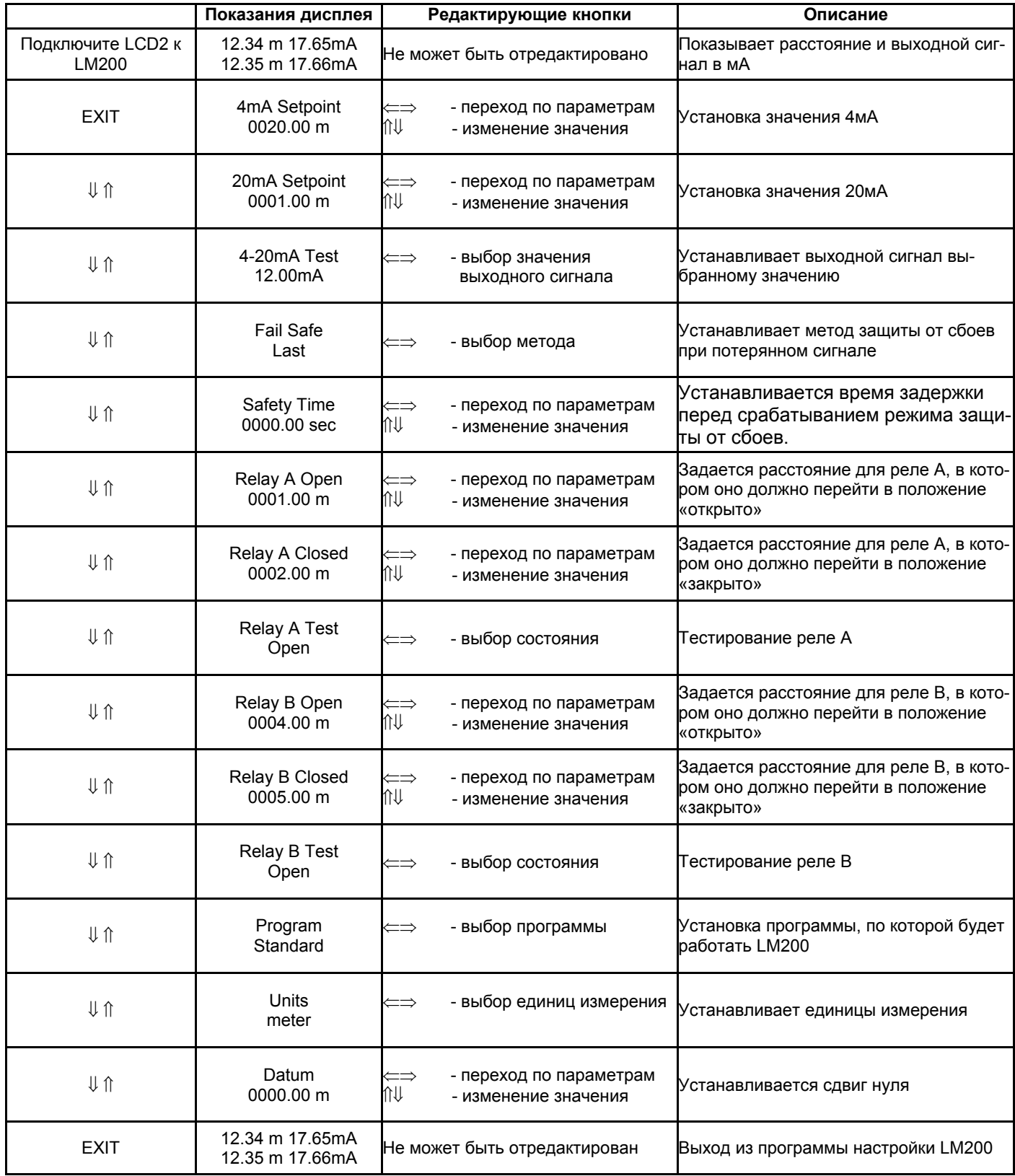

# **13. ПОИСК И УСТРАНЕНИЕ НЕИСПРАВНОСТЕЙ**

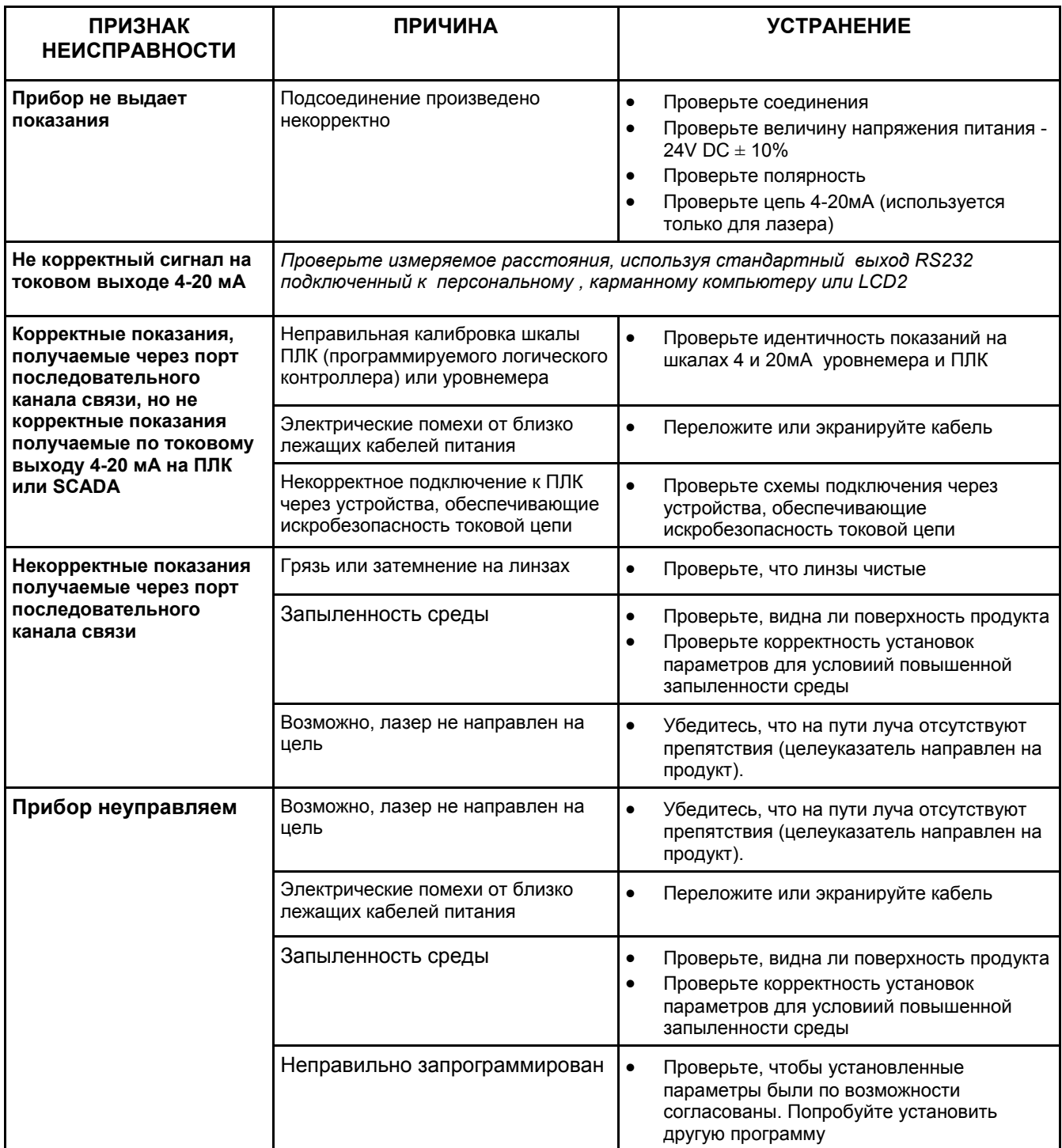

# **14. ВСПОМОГАТЕЛЬНОЕ ОБОРУДОВАНИЕ**

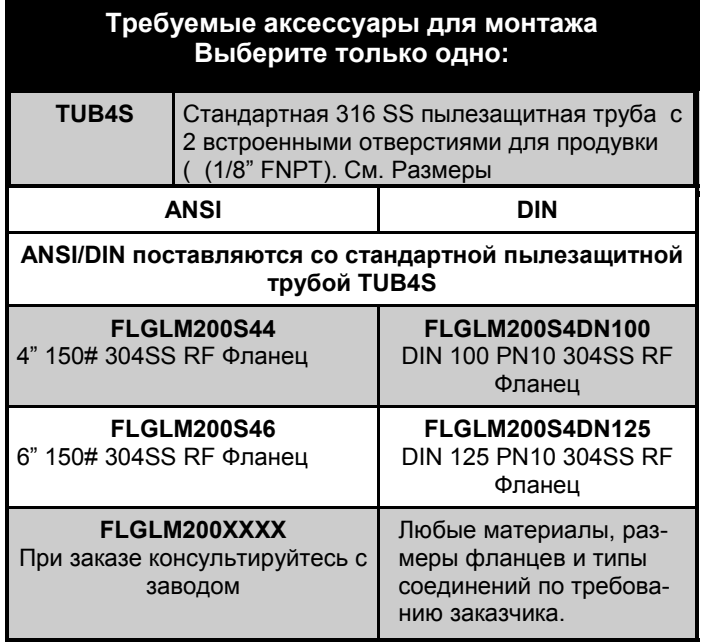

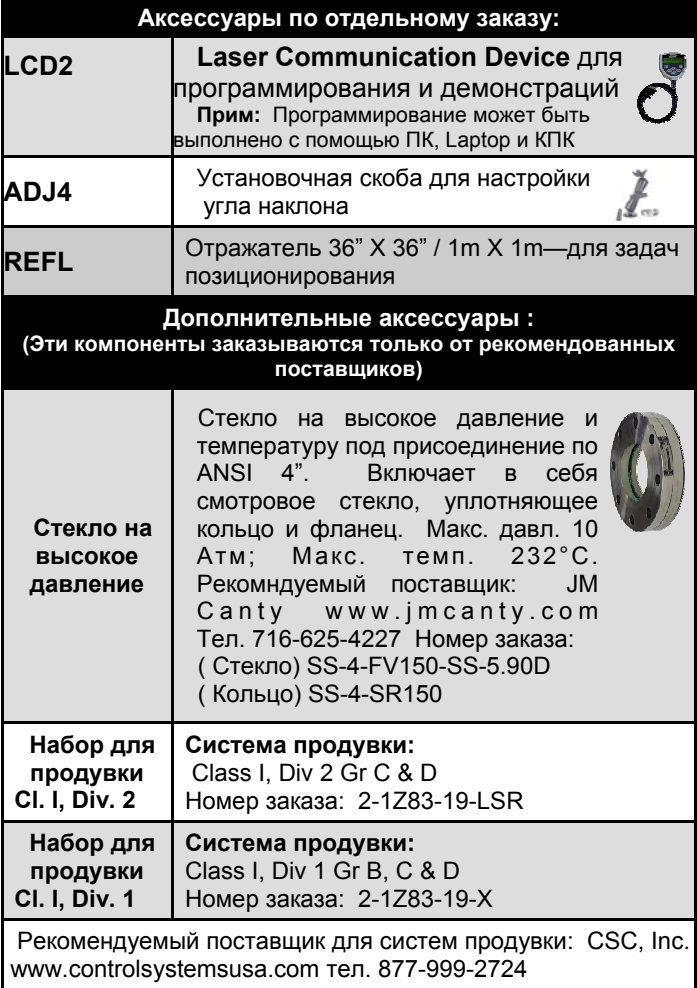

### **14.1 Пылезащитная труба (TUB4S)**

Пылезащитная труба представляет собой простое и эффективное устройство, предназначенное для предотвращения оседания пыли на линзе. Использование данной трубы позволяет успешно применять лазерный уровнемер LM200 в случае запыленности среды. Однако при повышенном содержании пыли в среде рекомендуется использовать продувку воздухом.

### **14.2 Портативное программирующее устройство**

Более подробная информация по данной модели представлена на сайте www.palmonline.com

В комплект карманного компьютера Palm входит кабель последовательного соединения, тонкий кожаный чехол и программное обеспечение. Если программирующее устройство уже существует, то может быть куплен коммуникационный набор для компьютера Palm, включающий программное обеспечение.

**ВНИМАНИЕ:** Заряжайте ваш КПК в течении 30-45 минут хотя бы один раз в неделю. Если его не заряжать, то он потеряет программу связи ONLINE. Если это случится, то вы может приобрести ее на вебсайте www.markspace.com.

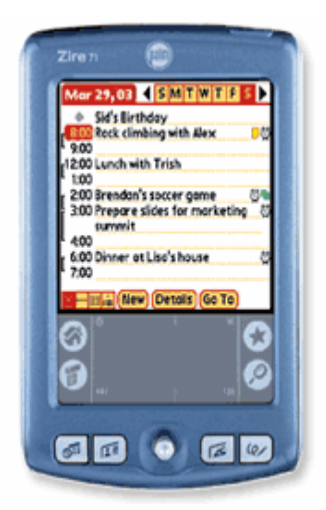

#### **14.3 Устройство конфигурирования LCD2**

Для доступа к настройкам и тестирования уровнемера можно использовать устройство конфигурирования LCD2. В настоящее время LCD2 имеет доступ к ограниченному числу настроек. Для доступа ко всем настройкам используйте ПК, ноутбук или КПК Palm.

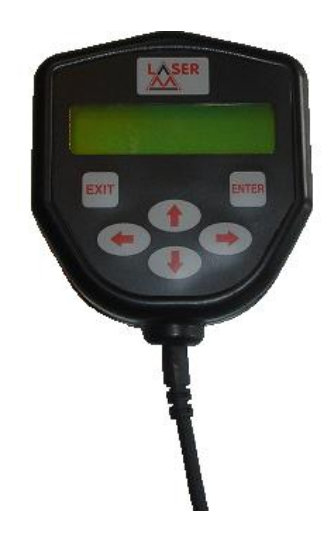

### **15. ОБСЛУЖИВАНИЕ КЛИЕНТОВ**

K-TEK, LLC (США, Канада, международная) Тел.: +1 (225) 673-6100 Факс: + (225) 673-2525 Бесплатный номер: 1-800-735-5835 (США и Канада) Email: service@ktekcorp.com Web: www.ktekcorp.com

LASERM (Европа, Африка) Тел.: +27 11 314 4130 Факс: +27 11 314 1994 EMAIL: service@laserm.co.za Web: www.laserm.co.za

Ремонт и модернизация приборов производится на вышеуказанных предприятиях. Для получения авторизации возвращаемого изделия (RMA) и по вопросам, касающимся работы лазерных уровнемеров семейства SureShot, обращайтесь в службу поддержки пользователей компании K-TEK, LLC.

# **16. ГАРАНТИЙНЫЕ ОБЯЗАТЕЛЬСТВА**

#### **ГАРАНТИЙНЫЕ ОБЯЗАТЕЛЬСТВА ДЕЙСТВИТЕЛЬНЫ В ТЕЧЕНИЕ 5 ЛЕТ ДЛЯ СЛЕДУЮЩЕГО ОБОРУДОВАНИЯ:**

Магнитные жидкостные уровнемеры KM26, буйковые реле уровня (LS20, MS50, MS10 & MS8), магнитные сигнализаторы (MS30, MS21, MS40, MS41, PS35 и PS45), выносные камеры EC и разделительные камеры ST95.

#### **ГАРАНТИЙНЫЕ ОБЯЗАТЕЛЬСТВА ДЕЙСТВИТЕЛЬНЫ В ТЕЧЕНИЕ 2 ЛЕТ ДЛЯ СЛЕДУЮЩЕГО ОБОРУДОВАНИЯ:**

Уровнемеры AT100 и преобразователи уровня AT200; камертонные переключатели VF20 и VF30; сигнализаторы уровня с язычковыми переключателями RLT100 и RLT200; реле теплорассеяния TX, TS, TQ, IX и IM; радиолокационные уровнемеры MT2000; лопаточные тумблеры KP; емкостные датчики уровня A02, A75 и A77 RF и емкостные датчики уровня A38 RF.

#### **ГАРАНТИЙНЫЕ ОБЯЗАТЕЛЬСТВА ДЕЙСТВИТЕЛЬНЫ В ТЕЧЕНИЕ 1 ГОДА ДЛЯ СЛЕДУЮЩЕГО ОБОРУДОВАНИЯ:**

Показывающие устройства KM50; уровнемеры серии AT500 и преобразователи уровня серии AT600; лазерные датчики серий LaserM и SureShot™; цифровые показывающие устройства серий LPM 100 и 200; цифровые показывающие устройства DPM100; аналоговые показывающие устройства APM100; цифровые показывающие устройства и контроллеры серии KVIEW; виброреле с вилочными контактами SF50 и SF60, электромеханические устройства непрерывного замера KB, ультразвуковые датчики уровня, реле и преобразователи KSONIK.

#### **ОСОБЫЕ УСЛОВИЯ ГАРАНТИИ:**

Компания K-TEK признает гарантийные обязательства на изделия других фирм, продаваемых под маркой K-TEK (например, Palm Pilots).

Компания K-TEK, по своему усмотрению, выполнит ремонт или заменит неисправные изделия, возвращенные компании K-TEK первоначальным покупателем в течение вышеуказанного периода времени с момента их отгрузки, имеющие подтвержденные обследованием компанией K-TEK дефекты материалов или изготовления, возникшие при нормальном режиме эксплуатации и не вызванные переделкой, неправильным использованием, некорректной или неадекватной настройкой, использованием или обслуживанием изделий. Гарантийные обязательства компании K-TEK не включают в себя ремонтные работы и сервисное обслуживание на площадке покупателя, расценки, на которые могут быть предоставлены по требованию.

В случае предполагаемой дефектности изделия первоначальный покупатель должен уведомить об этом компанию K-TEK и перед его возвратом компании K-TEK запросить авторизацию возвращаемого изделия (Returned Material Authorization), а также оплатить транспортные расходы. (Заказать доставку «от двери до двери» через международный аэропорт г. Новый Орлеан, Луизиана, США). Изделие, имеющее отремонтированные или замененные части, возвращается покупателю в любую точку мира; при этом транспортные расходы за перевозку изделия наиболее подходящим транспортом оплачивает компания K-TEK. Компания K-TEK не оплачивает расходы на срочную отгрузку изделий. При возврате изделий в компанию K-TEK с условием оплаты транспортных расходов получателем в точке получения, их возврат покупателю производится на тех же условиях.

Если в результате обследования компанией K-TEK не было обнаружено дефектов материалов или изготовления изделия, на ремонт и возврат изделия распространяются обычные тарифы компании K-TEK (минимум 100 долларов США).

Материалы, из которых изготавливаются изделия компании K-TEK, полностью перечислены в соответствующих спецификациях, при этом ответственность за выбор конструкционных материалов в зависимости от конкретных условий применения ложится на покупателя

ВЫШЕИЗЛОЖЕННЫЕ ГАРАНТИЙНЫЕ ОБЯЗАТЕЛЬСТВА ЯВЛЯЮТСЯ ИСКЛЮЧИТЕЛЬНЫМИ ОБЯЗАТЕЛЬСТВАМИ КОМПАНИИ K-TEK; ПРИ ЭТОМ ВСЕ ПРОЧИЕ ГАРАНТИЙНЫЕ ОБЯЗАТЕЛЬСТВА, ПРЯМО ОГОВОРЕННЫЕ, ПОДРАЗУМЕВАЕМЫЕ ИЛИ УКАЗАННЫЕ В НОРМАТИВНОЙ ДОКУМЕНТАЦИИ, В ТОМ ЧИСЛЕ ЛЮБЫЕ ПОДРАЗУМЕВАЕМЫЕ ГАРАНТИИ ПРИГОДНОСТИ ДЛЯ ИСПОЛЬЗОВАНИЯ ПО ПРЯМОМУ НАЗНАЧЕНИЮ И ПРИГОДНОСТИ ДЛЯ ОПРЕДЕЛЕННОЙ ЦЕЛИ, ОТСУТСТВУЮТ И ОТРИЦАЮТСЯ ДО МАКСИМАЛЬНО ДОПУСТИМОЙ ЗАКОНОДАТЕЛЬСТВОМ СТЕПЕНИ. НИКАКОЕ ЛИЦО ИЛИ ПРЕДСТАВИТЕЛЬ НЕ ИМЕЮТ ПОЛНОМОЧИЙ НА РАСШИРЕНИЕ КАКИХ-ЛИБО ГАРАНТИЙНЫХ ОБЯЗАТЕЛЬСТВ ИЛИ СОЗДАНИЕ ДЛЯ КОМПАНИИ K-TEK КАКИХ-ЛИБО НОВЫХ ОБЯЗАТЕЛЬСТВ, СВЯЗАННЫХ С ПРОДАЖЕЙ ПРОДУКЦИИ КОМПАНИИ K-TEK. ПРАВА, ПРЕДОСТАВЛЯЕМЫЕ ПО НАСТОЯЩЕЙ ГАРАНТИИ, ЯВЛЯЮТСЯ ИСКЛЮЧИТЕЛЬНЫМИ ПО ОТНОШЕНИЮ КО ВСЕМ ОСТАЛЬНЫМ ПРАВАМ, ПРЕДОСТАВЛЯЕМЫМ КОМПАНИЕЙ K-TEK. КОМПАНИЯ K-TEK НЕ НЕСЕТ ОТВЕТСТВЕННОСТЬ ЗА ЛЮБЫЕ ДРУГИЕ ВИДЫ УЩЕРБА, ВКЛЮЧАЯ КОСВЕННЫЕ, СОПУТСТВУЮЩИЕ И ФАКТИЧЕСКИЕ УБЫТКИ.

ЕДИНСТВЕННЫМИ ОБЯЗАННОСТЯМИ КОМПАНИИ K-TEK ЯВЛЯЮТСЯ РЕМОНТ ИЛИ ЗАМЕНА ЧАСТЕЙ (ИМЕЮЩИХ ДЕФЕКТ МАТЕРИАЛА ИЛИ ИЗГОТОВЛЕНИЯ), ВОЗВРАЩЕННЫХ ПОКУПАТЕЛЕМ КОМПАНИИ K-TEK.